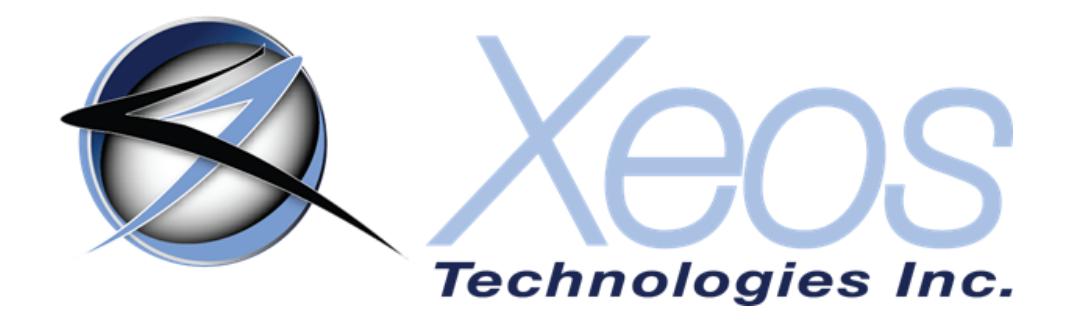

# **Apollo User Manual**

## **SUBMERSIBLE IRIDIUM / GPS / LED FLASHER**

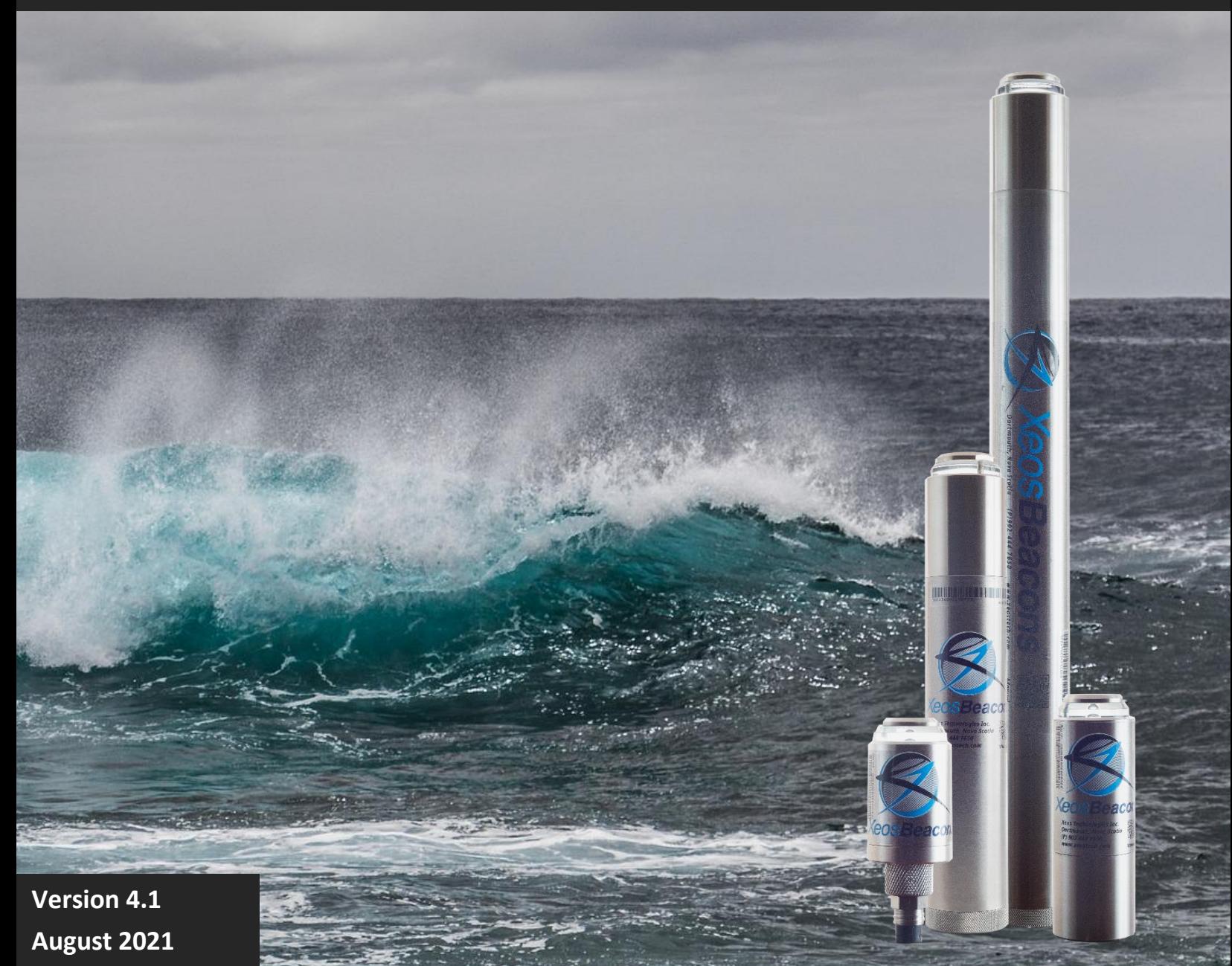

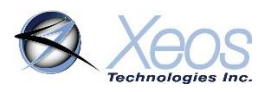

### <span id="page-1-0"></span>Shipped From

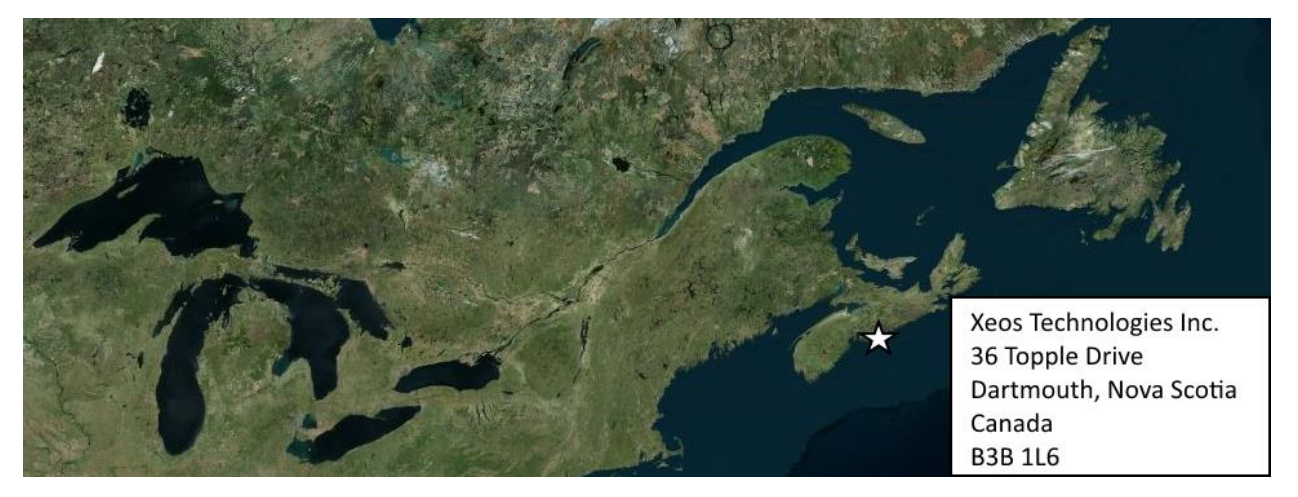

### <span id="page-1-1"></span>Contact Us

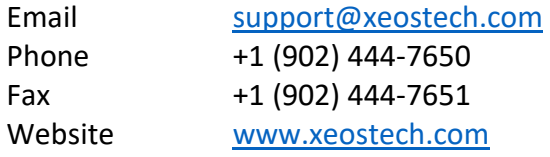

### <span id="page-1-2"></span>Specifics

This manual version is written with respect to Apollo firmware build 7330. If you wish to acquire the latest firmware for your device, contact [support@xeostech.com](mailto:support@xeostech.com)

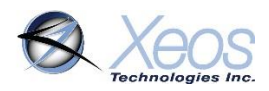

### <span id="page-2-0"></span>Version History

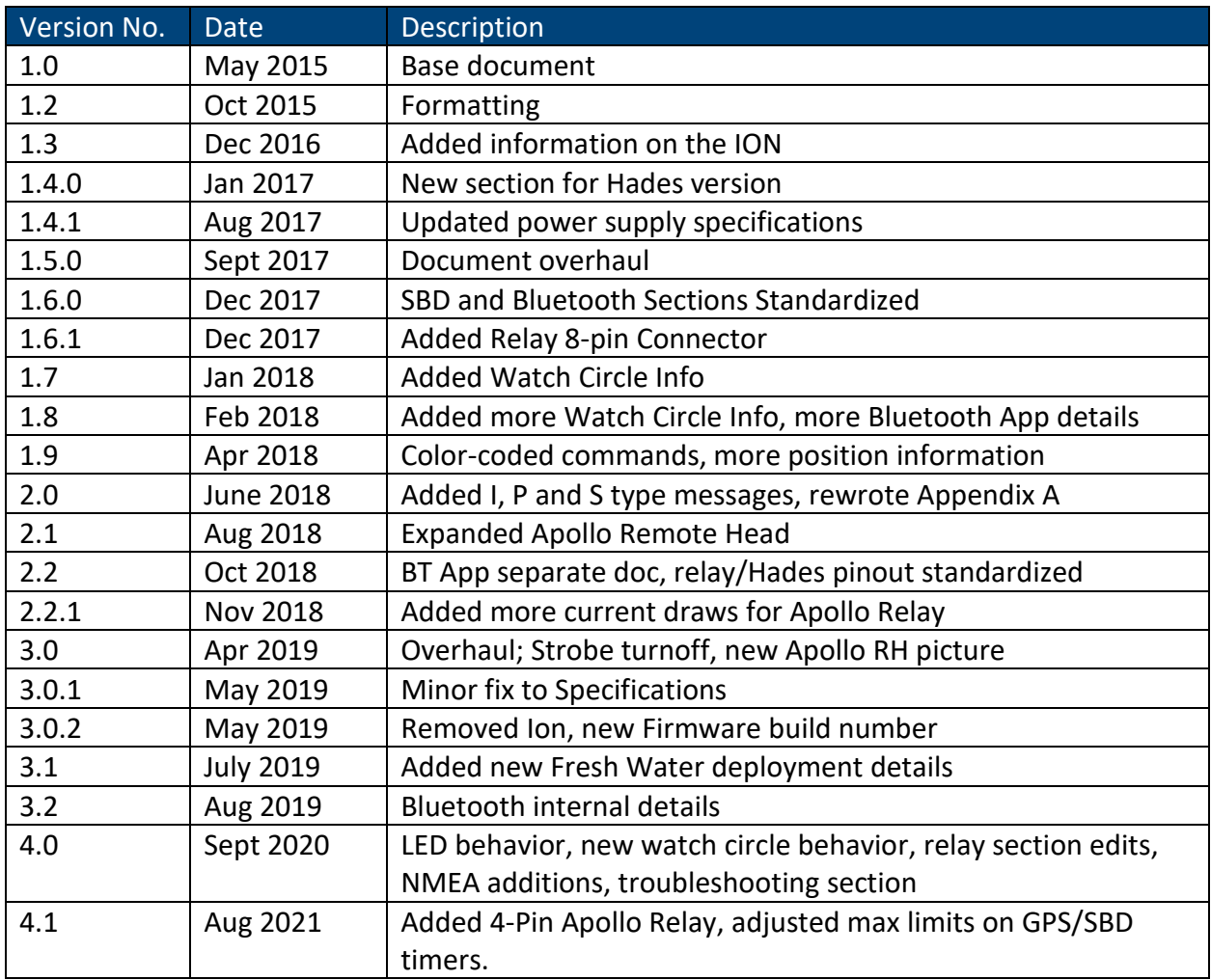

Regular checks for the latest manual are suggested. Be sure to check Xeos Technologies' manuals [page](https://manuals.xeostech.com/) to compare versions and download the latest version.

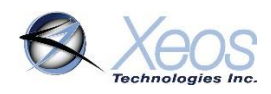

### **Table of Contents**

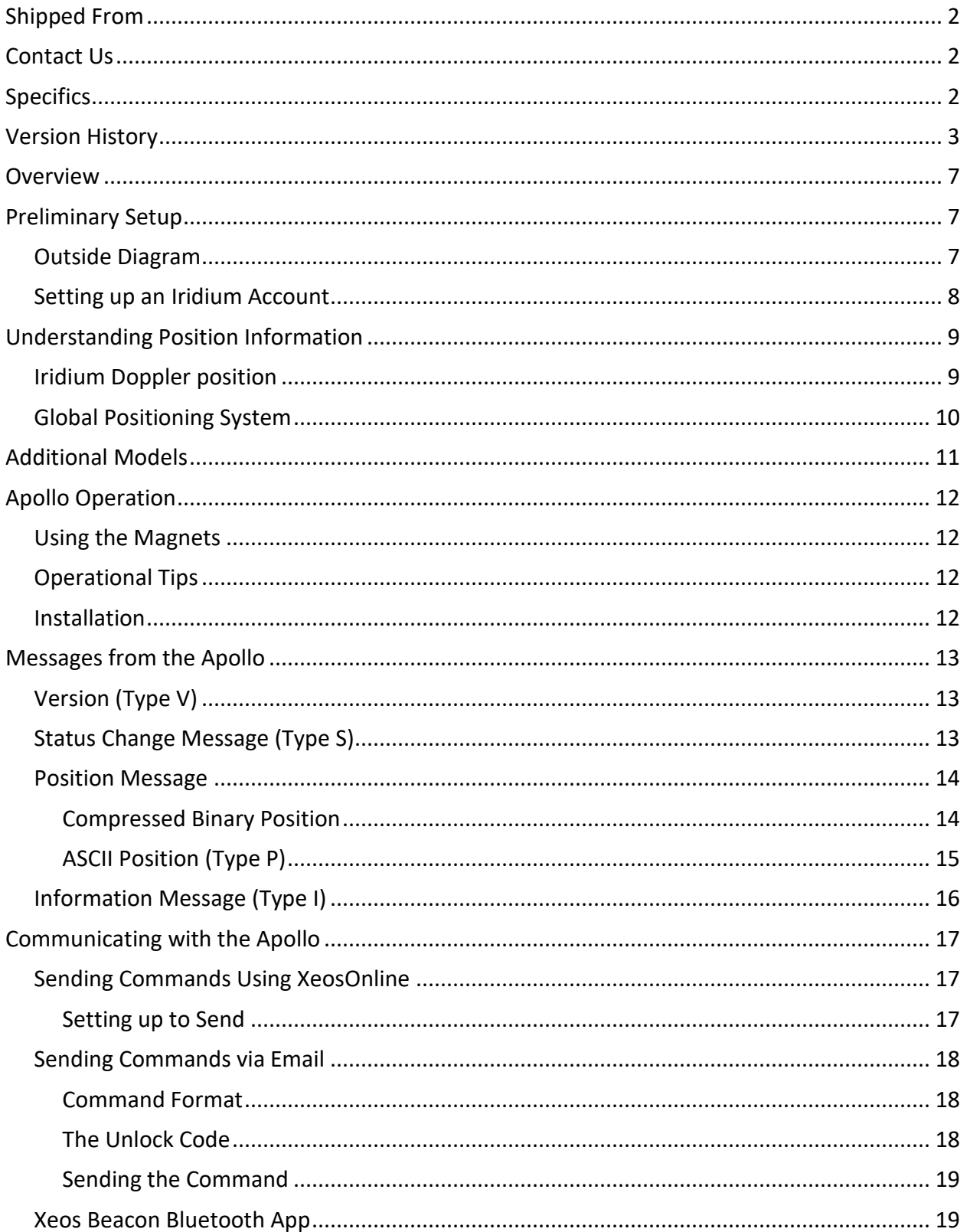

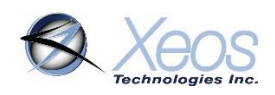

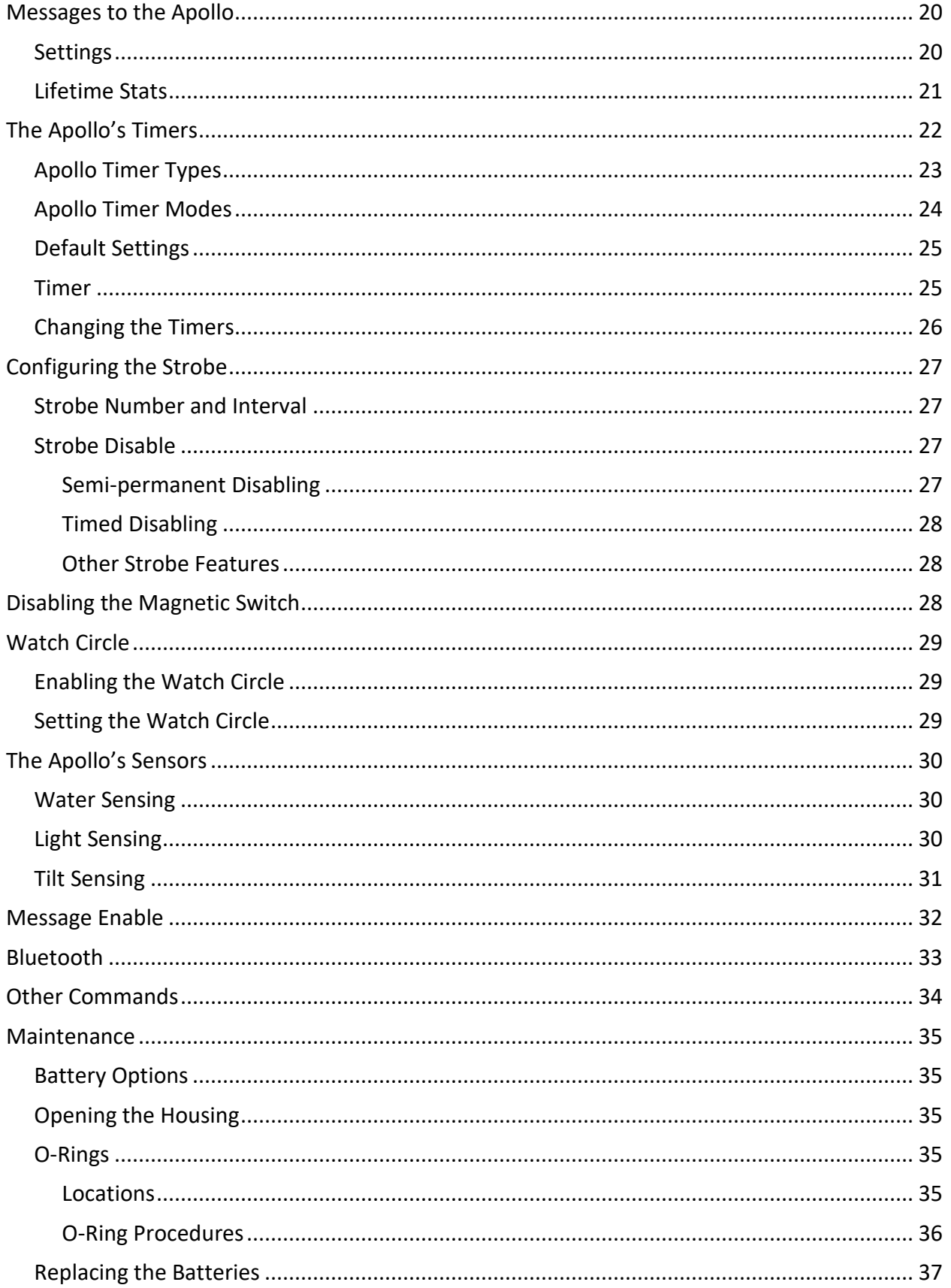

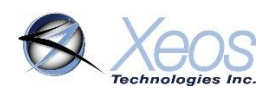

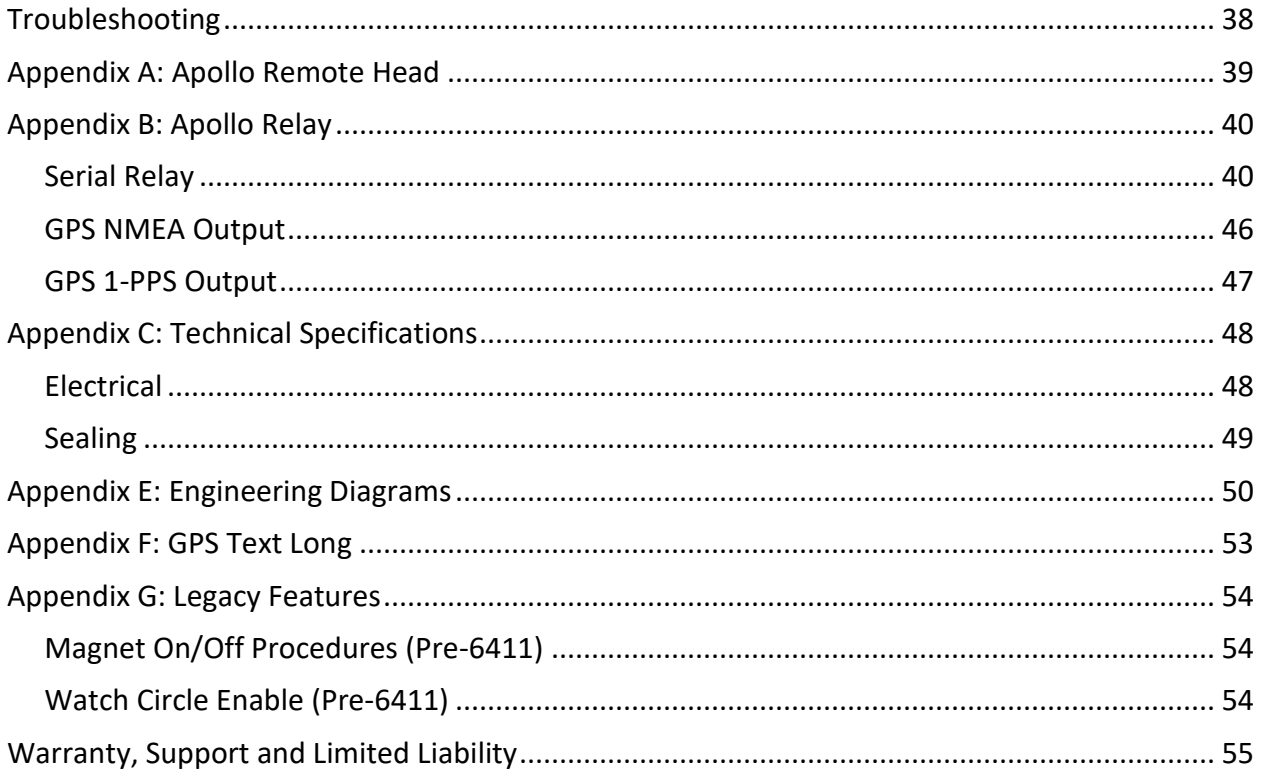

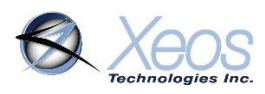

### <span id="page-6-0"></span>**Overview**

The Apollo Submersible Iridium GPS-LED Flasher Mooring Location Beacon continuously monitors for unplanned or accidental release of subsurface instrument moorings.

The Apollo makes use of the bi-directional, global, real time Iridium Satellite Short Burst Data (SBD) network in combination with GPS position location and an ultra-bright LED flasher. The Apollo's tubular design allows it to be easily retrofitted into existing subsurface flotation configurations, such as syntactic foam.

Inside the Apollo is a 9603 Iridium Satellite Short Burst Data core radio transceiver, a specialized low power Xeos digital controller with GPS, ultra-bright LED, and battery package.

The Apollo is intended for subsurface deployments up to 11,000 meters below sea level. Xeos Technologies Inc. (Xeos) manufactures other specific products for surface applications as well as sub-surface applications at varying depths.

See [www.xeostech.com](http://www.xeostech.com/) for details or call +1 (902) 444-7650.

### <span id="page-6-1"></span>Preliminary Setup

### <span id="page-6-2"></span>Outside Diagram

The Apollo has several items of note to help identify a specific device. Shown below are key sections of the Apollo.

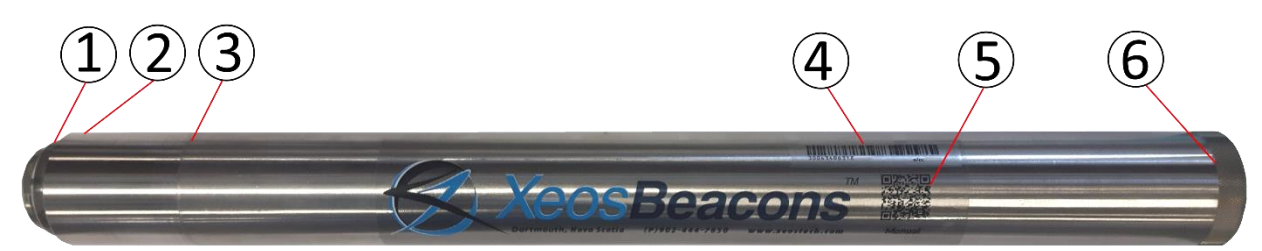

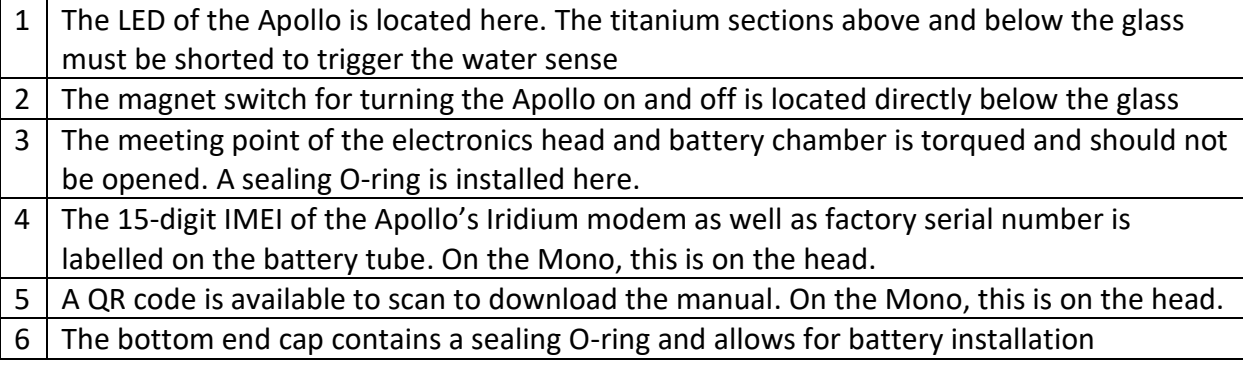

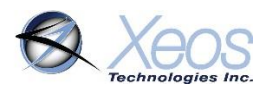

### <span id="page-7-0"></span>Setting up an Iridium Account

Apollo makes use of the Iridium Satellite Systems' Short Burst Data (SBD) service for the 9603 transceiver. This service is a global (including the Polar Regions), two-way, real-time and emailbased data delivery service with a maximum outbound (from beacon) message size of 340 bytes and a maximum inbound (to beacon) message size of 270 bytes.

Apollo end users must set up an approved data delivery account with their preferred service provider. This can only be done once Xeos has provided the user with an International Mobile Equipment Identity **(IMEI)** number. Each 9603 modem has a unique IMEI that must be registered with the preferred service provider. For a list of service providers in your area please contact [Iridium](http://www.iridium.com/) for recommendations. Xeos Technologies is also able to provide Iridium SBD data service and accounts. Please contact [activations@xeostech.com](mailto:activations@xeostech.com) for more information.

Each IMEI number is capable of being associated with up to five (5) unique email addresses (this may vary between service providers). When registering an IMEI number, please provide the service provider with a temporary Xeos testing account email address.

#### This account is: **xeosbeaconb@gmail.com**

This temporary email testing account can be deleted or replaced at any time after delivery of the Apollo. Once the SBD account has been activated, please contact your Xeos representative and confirm this.

Apollo makes use of a simple and robust binary email protocol as the default outgoing message format. Any email application can be used to send and receive messages to or from the Apollo, however, the messages from the Apollo in this format are not human-readable. **XeosOnline** is a web-based monitoring system which allows users to view and manage information from the Apollo on a mapping system, as well as view the messages in a human-readable format. XeosOnline also allows for the creation of multiple kinds of message forwarders which can forward certain (or all) messages to a group of email addresses in a human-readable form.

Sending messages and changing configuration can be completed through XeosOnline. See [www.xeostech.com](http://www.xeostech.com/) or your account manager for more information.

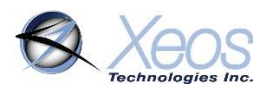

### <span id="page-8-0"></span>Understanding Position Information

There are two types of position information which will be sent via the Iridium Gateway.

### <span id="page-8-1"></span>Iridium Doppler position

The Iridium Gateway calculates the Iridium transceivers' position on earth when it receives a transmission, using Doppler technology. As a result, it is often very inaccurate. This location is only visible to users getting emails directly from the Apollo, as opposed to emails forwarded by XeosOnline. An example of a "raw" Iridium message via email is below and will always have the IMEI of the device in the subject line, regardless of its name on XeosOnline.

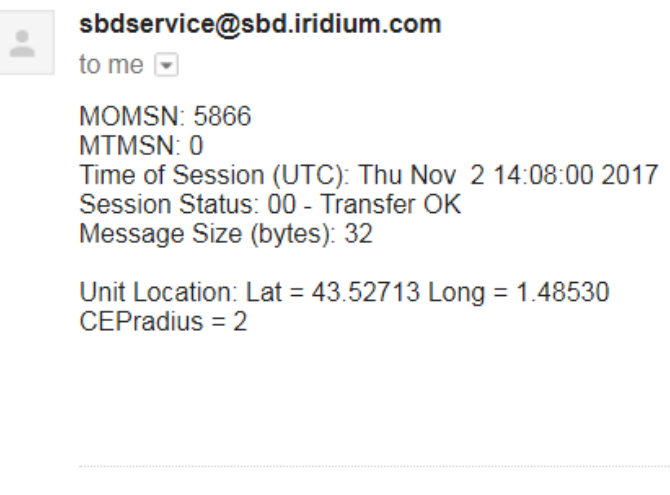

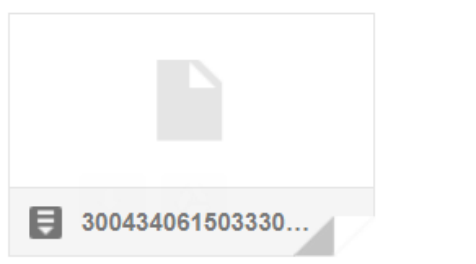

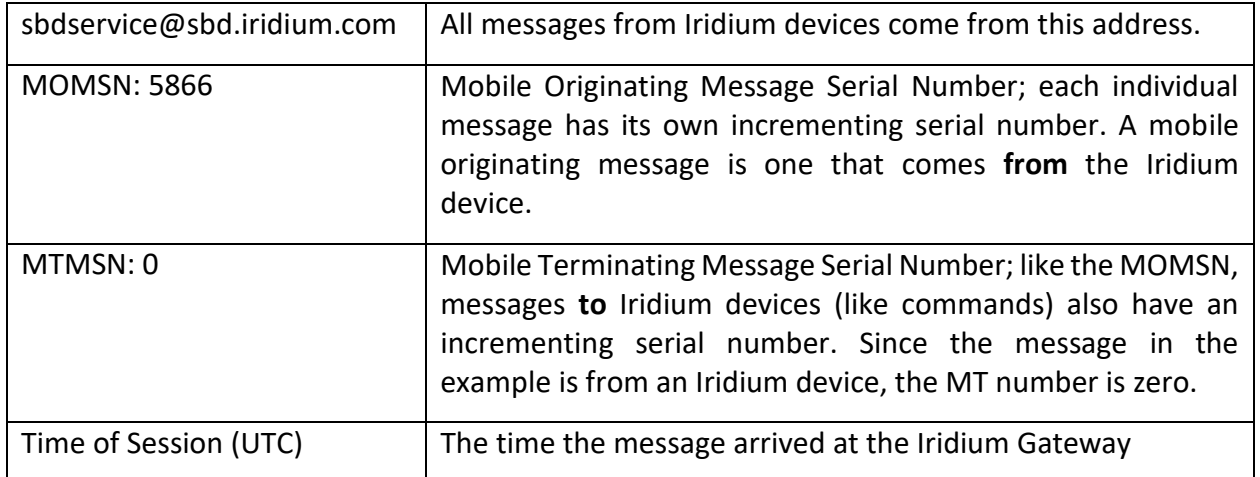

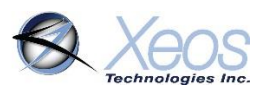

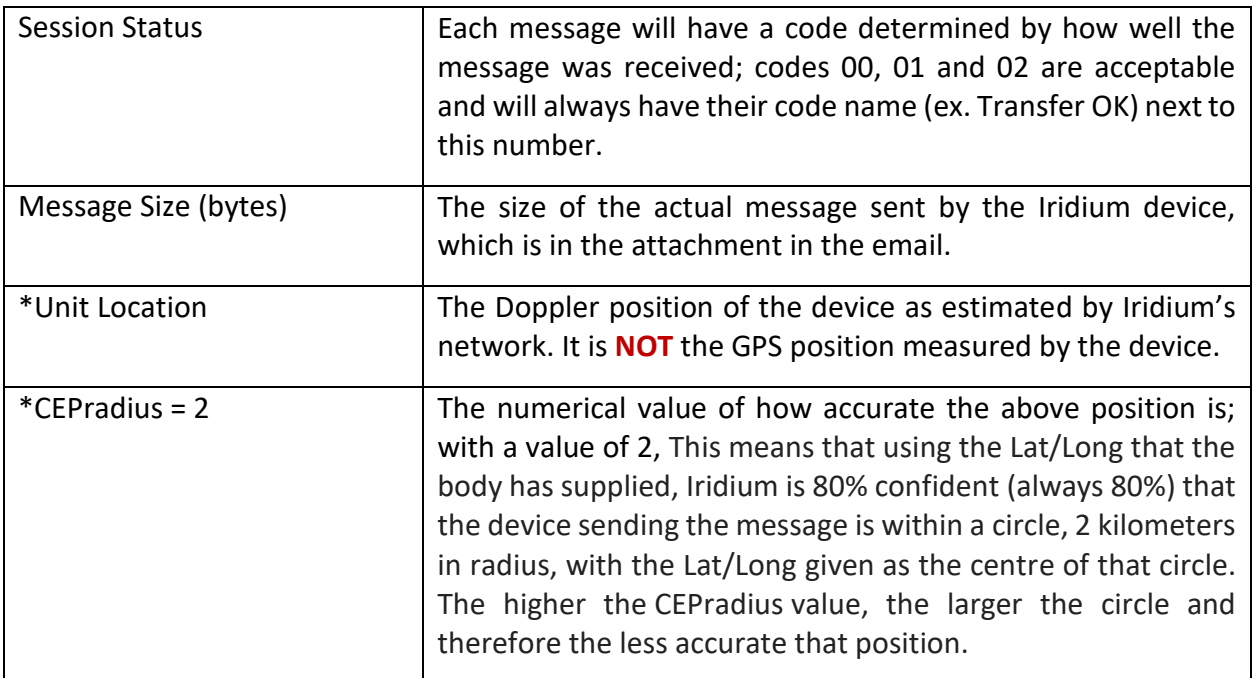

\*These items can be enabled/disabled by your Iridium provider if desired.

### <span id="page-9-0"></span>Global Positioning System

Location information generated by the device itself is embedded in the SBD attachment sent via the Iridium Gateway and can only be seen through the XeosOnline system or situations where the position information is sent in a plain-text format (XeosOnline message forwarder or using the **\$msgenable** command). This position information is accurate to within several feet of the true position.

Timestamp: 2018-04-11T19:20:10.001Z, BatteryV: 10.38, Latitude: 44.714227, Longitude: -63.604954, Vul: 11.88

### <span id="page-10-0"></span>Additional Models

### Apollo-3

The short tube variant of the Apollo, the Apollo-3 offers a shorter, lighter package for easier mooring and has all of the capabilities of the standard version.

While the Apollo-3 operates in the same manner as the standard long-tube Apollo, this model **requires** three **Saft LSH20** Size D 3.6V lithium batteries with a nominal voltage of 10.8V.

Like its larger counterpart, the Apollo-3 has a depth rating of 11,000 meters.

### Apollo MONO

The MONO is a miniature, low voltage version of the Apollo beacon. The MONO incorporates all operational functionality of the Apollo, but is certified to a depth of 6000m.

The smaller profile of the MONO **requires** one **Saft LSH20** Size D 3.6V lithium battery.

### Apollo Remote Head

The Apollo-RH is a remote head variant of the Apollo line, designed for easier mooring and weight distribution. Apollo-RHs operate in the same manner as the standard Apollo, and can be ordered with long alkaline, or short lithium battery tube.

Since the Apollo-RH can also be powered externally using its included cable, it can also be powered within the range of 6 to 28VDC.

See the [Apollo Remote Head](#page-38-0) section for more details.

### Apollo Relay

The Apollo Relay is a remote head variant of the Apollo line, designed for interfacing with a peripheral device or AUV. The Apollo Relay can also output NMEA sentences from a dedicated serial port if commanded, as well as allow the user to send and receive Iridium messages, which are then "relayed" to or from the peripheral device. The Apollo Relay can also output a 1-PPS signal, depending on power connections and chosen bulkhead connector.

See the **Apollo Relay** section for more details.

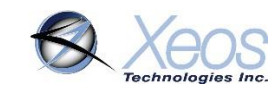

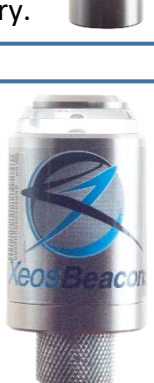

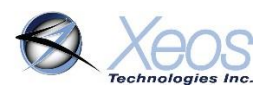

### <span id="page-11-0"></span>Apollo Operation

### <span id="page-11-1"></span>Using the Magnets

The Apollo beacon is turned ON and OFF via an external magnet near an internal magnetic reed switch, and operation can be identified by viewing the LED through the top of the Apollo. To turn the Apollo ON, press the magnet against the glass ring for a 1/2 second and then remove it for a 1/2 second. Do this twice, and the Apollo will respond by showing a dim LED, then a bright LED, followed by several flashes (self-test period) before strobing begins normally.

To turn the Apollo OFF, repeat the above procedure with the magnet. Contact with the magnet will show the bright solid LED, and after two taps, will show a bright LED, followed by a dim LED before turning off. For Apollos using firmware lower than build 6411, [see below.](#page-53-1)

**Note**: If after turning the Apollo ON, the self-test period described above lasts noticeably longer than 10 seconds, this indicates a **SELF-TEST FAILURE**. Contact [support@xeostech.com](mailto:support@xeostech.com) if this occurs.

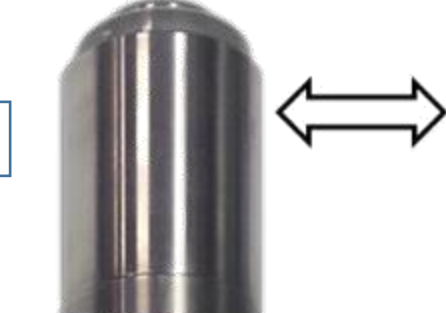

### <span id="page-11-2"></span>Operational Tips

ON/OFF Magnetic Switch

- It is important to let all LEDs stop illuminating before initiating another action.
- Cycling power for any reason, such as using the magnetic switch or removing the bottom end cap, will initiate start-up mode.
- The beacon requires a good view of the sky for any test. It is necessary that any tests be done outside of a building, far from potential obstructions.

### <span id="page-11-3"></span>**Installation**

When installing the Apollo there are several factors that can influence performance.

- The Apollo's head should be pointing toward the sky.
- Iridium and especially GPS performance may suffer if large angles of the horizon are blocked, such as if the Apollo is next to a wall.
- Do not use conductive material at the top of the Apollo around the glass lens; this will cause the water sensor to fail.

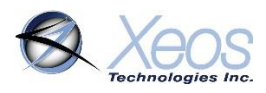

### <span id="page-12-0"></span>Messages from the Apollo

There are several messages sent from the Apollo, depending on setup and conditions. Below are examples of the most common Mobile Originating messages.

### <span id="page-12-1"></span>Version (Type V)

#### The **\$ver** command will return a summary of both firmware and hardware versions:

Powerup: true, Firmware Version: Apollo A v1.27-6417. dev:4, Hardware Revision: 1.5-0, Serial: 112, GPS Version: 5xp 5.7.7-P1.GCC N96LG+5xpt 5.7.7-P1.KC, Iridium Version: TA16005, Reset Reason(s): Count=11, Current=(), Prev=(cleared)

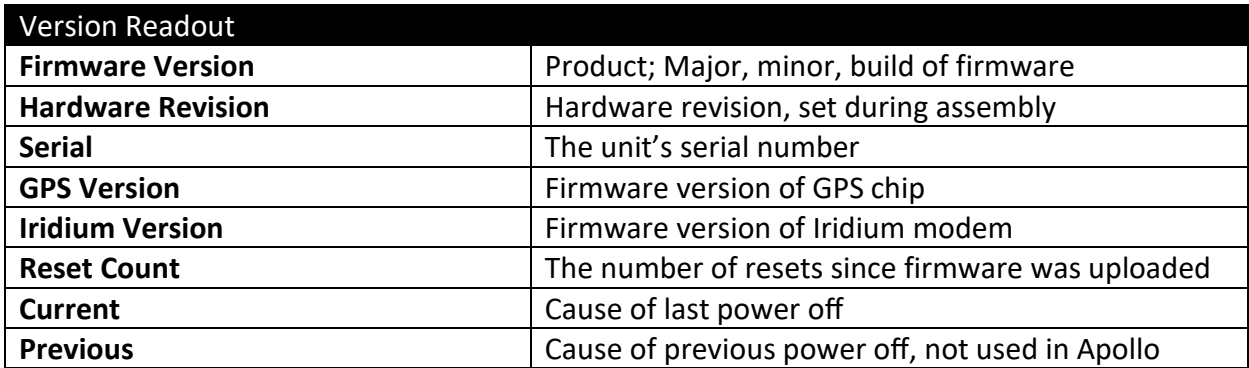

### <span id="page-12-2"></span>Status Change Message (Type S)

Status messages are sent from the device when there has been a change to the operation of the device, whether a timing change between modes (underwater to alarm mode, alarm mode to normal mode) or changes to the Watch Circle details. If Watch Circle is not enabled, its information is omitted. This message is always sent in ASCII format.

**Note:** Since this message is transmitted after surfacing, the fix information in this message could be inaccurate if the mooring drifted while underwater and the last fix was before submergence.

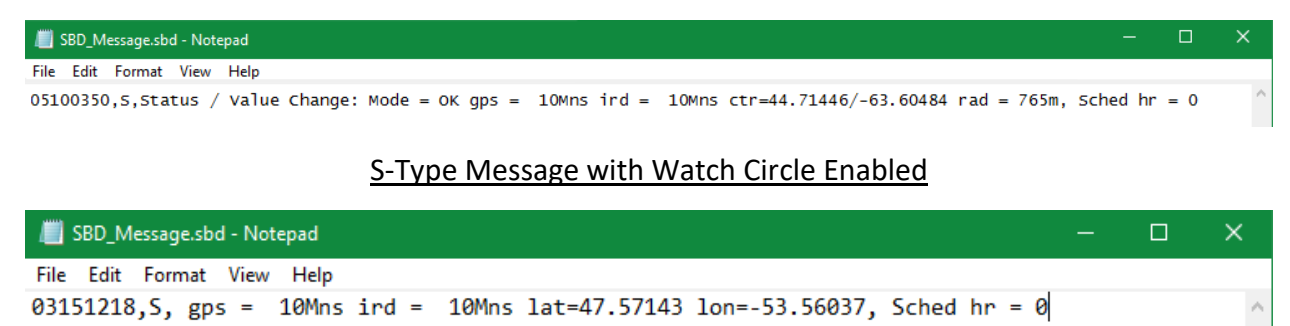

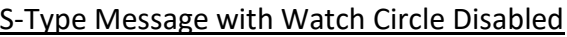

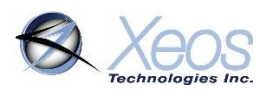

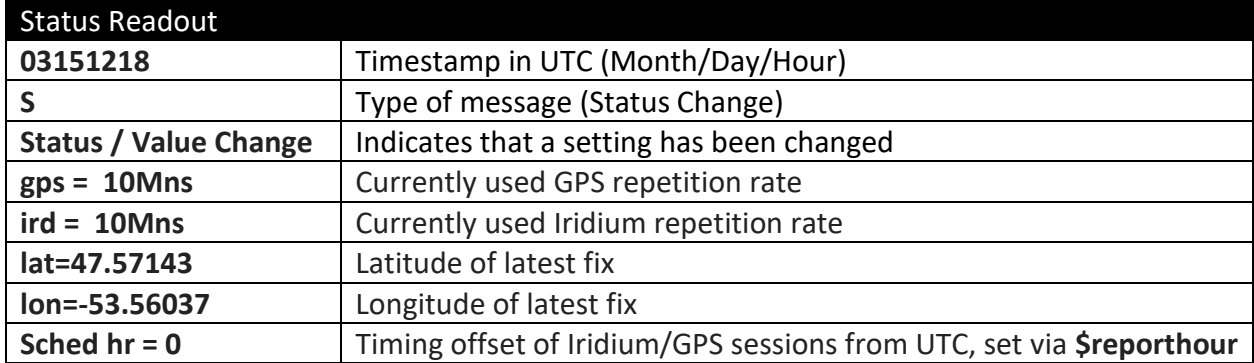

#### <span id="page-13-0"></span>Position Message

Typical position messages are sent in compressed binary format (Message Type 10) to save on data usage and are parsed in XeosOnline. If XeosOnline is not used, GPS Text Short (Message Type 0) can be used to read position messages as P-Type.

#### <span id="page-13-1"></span>Compressed Binary Position

The default format for positions is compressed to save on Iridium data usage. This binary format is parsed into a readable format by XeosOnline, placing its full contents in the Message and Location Logs.

The binary format is stackable and can transmit more than one position per Iridium transmission. In this situation, all recorded positions will be displayed in the Location Log, while the latest position will be displayed in the Message Log.

Timestamp: 2019-03-07T04:00:08.001Z, BatteryV: 10.71, Latitude: 44.714304, Longitude: -63.605024, Voltage Unloaded: 12.81

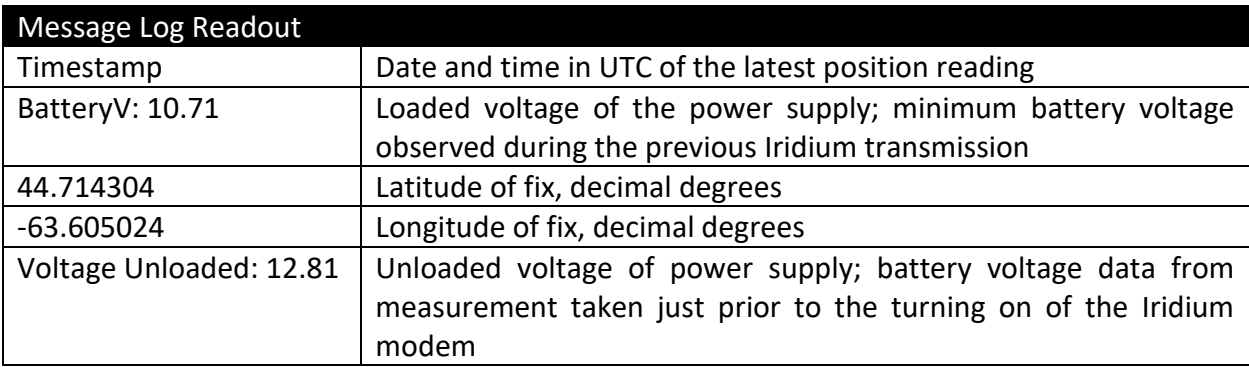

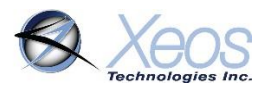

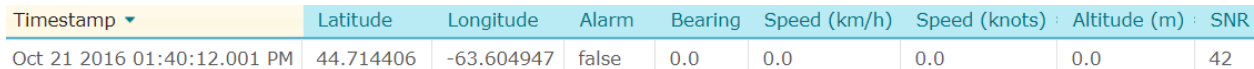

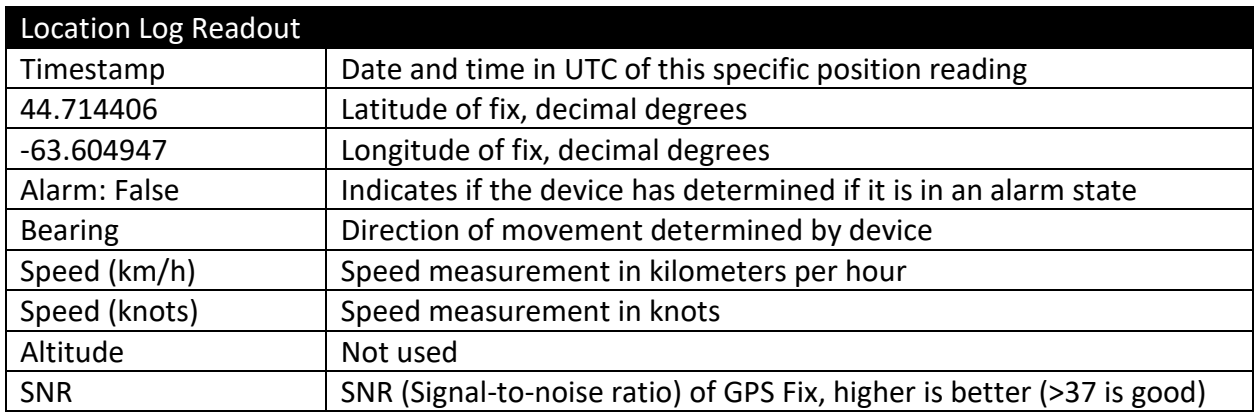

Each compressed message is 26 bytes in size, with an additional 11 bytes added for each additional "stacked" position.

### <span id="page-14-0"></span>ASCII Position (Type P)

In ASCII position format, only the most recent fix is sent at each interval, therefore it is most efficient to have GPS and Iridium intervals equal. This message also appears as it is shown below in XeosOnline.

P-type messages are approximately 39 bytes, but can be larger if Watch Circle is enabled:

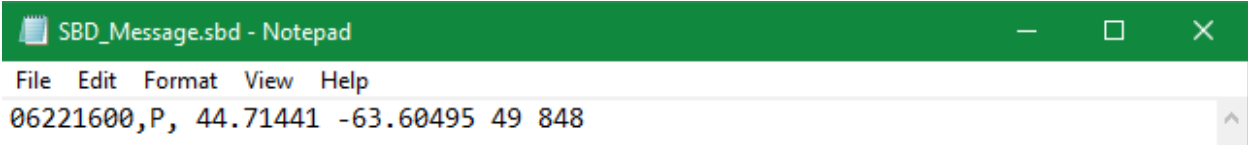

The message type used can be changed using the **\$msgenable** command.

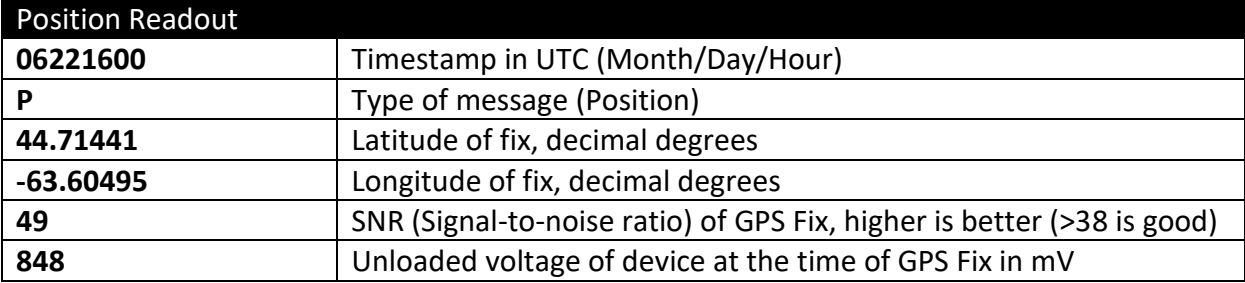

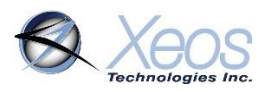

### <span id="page-15-0"></span>Information Message (Type I)

In situations where the device fails a GPS session through low SNR or other factor, the follow-up Iridium session will send a synopsis of the latest statistics from the device. This message will always be in ASCII format regardless of message format settings and approximately 80 bytes.

This message can be prompted using **\$sysinf**

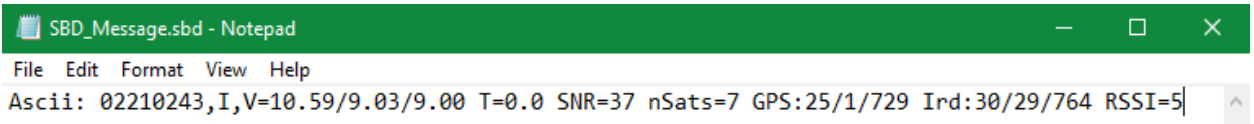

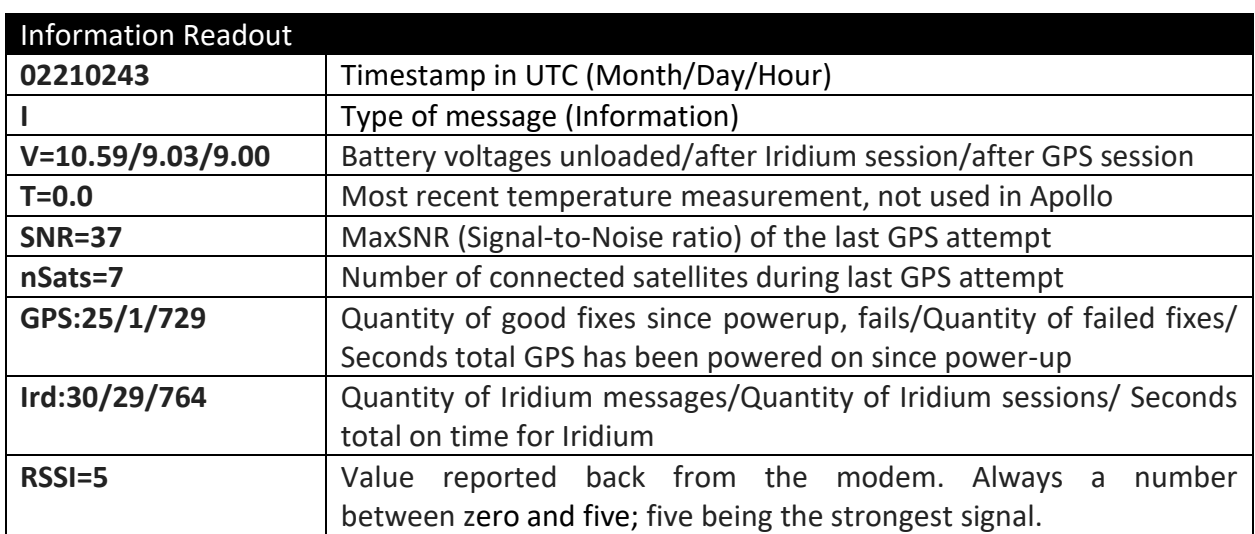

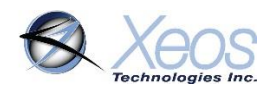

### <span id="page-16-0"></span>Communicating with the Apollo

There are 3 ways to communicate with the Apollo:

- 1. Over-the-air with XeosOnline
- 2. Over-the-air with Email SBD messages
- 3. Locally with **Bluetooth**

#### <span id="page-16-1"></span>Sending Commands Using XeosOnline

Before using XeosOnline make sure that your account has been set up and your device added to your organization. Contact activations@xeostech.com for more information.

#### <span id="page-16-2"></span>Setting up to Send

- Navigate to the Send Command window.
- From the Home Tab, choose **File > Send Command**
- Select the units you wish to target with commands and move them over to the right-hand target list using the **->** button.
- Type your command(s) into the command box and press send.

File  $\star$ **New Send Command** Log out

Remember to include the dollar sign (**\$**) ahead of each command, and enter each command on a separate line.

Outgoing messages will appear in the Message Log for the commanded device.

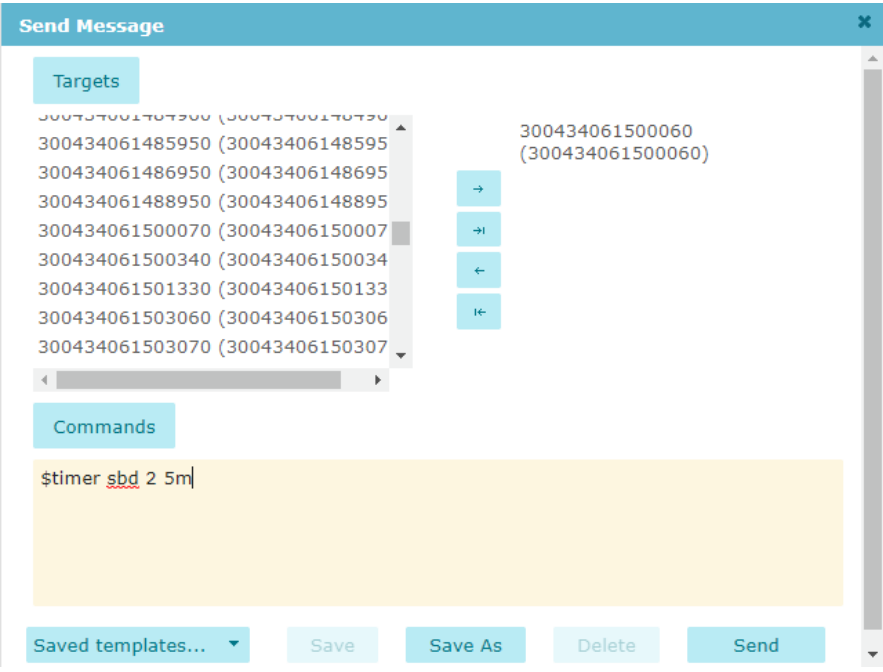

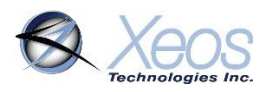

### <span id="page-17-0"></span>Sending Commands via Email

E-mail commands can also be used to communicate with the Apollo when it is above water. These commands are sent as email attachments. Commands can configure the Apollo remotely in the same way as commands sent by XeosOnline.

To receive commands from the Iridium network, the device in use must have a clear view of the sky. If the device is unable to communicate with the Iridium network, commands will remain queued for five days.

### <span id="page-17-1"></span>Command Format

#### Creating the file

To create an SBD command, open a new file in a text editor (ex. Notepad) and save it using the **.sbd** extension. Make sure the **Save as type** option is set to **All Files** to achieve this.

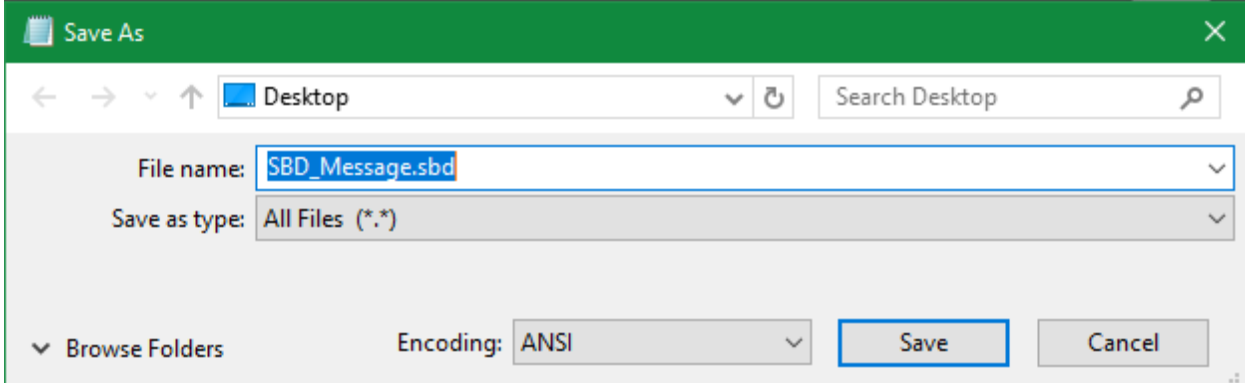

#### Command Structure

Commands must be structured in the following way:

- 1. Each command **MUST** have a dollar sign (**\$**) before each command.
- 2. The unit's unlock code in the following format: **\$unlock XXXXX** where **XXXXX** is the unit's five digit unlock code.
- 3. A list of commands, one command per line.

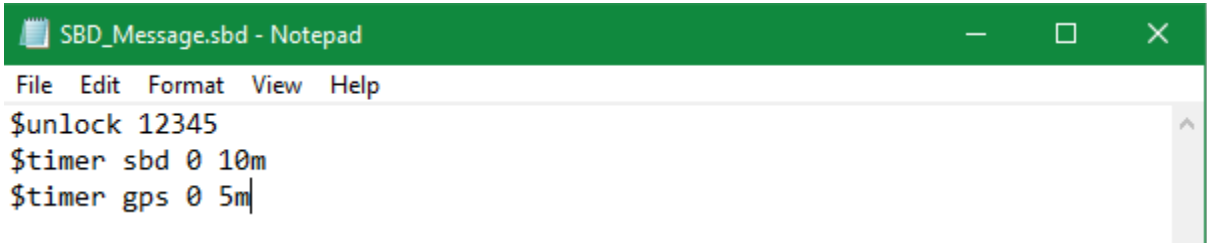

### <span id="page-17-2"></span>The Unlock Code

The Apollo uses unlock codes as a security measure to prevent unauthorized commands. The unlock code is generated on power-up after a successful firmware upgrade, or it can be changed

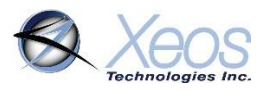

manually via Bluetooth or Iridium. The unlock code is sent out to all provisioned addresses associated with the Apollo's IMEI in a plain text message exactly 18 bytes in size.

Any commands which do not include a valid unlock code as the first line will be ignored by the Apollo, but will prompt the unit to reply with a valid unlock code to all provisioned addresses.

When using XeosOnline, unlock codes are generated automatically for all outgoing commands and should not be included. XeosOnline will also automatically update if a new unlock code should be generated. SBD commands over e-mail must include an unlock code.

Outgoing Timestamp: 2018-11-06T13:51:45.695Z, Outgoing SBD Text: \$unlock 59244 \$scm

#### <span id="page-18-0"></span>Sending the Command

To send your sbd command, create a new email message with the following fields:

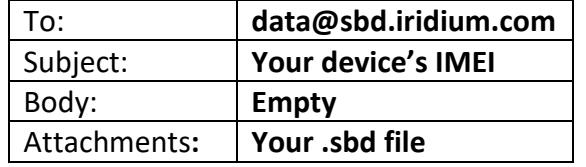

A confirmation will be immediately returned from the Iridium Gateway from the address **sbdservice@sbd.iridium.com** indicating that your message is now in the message queue. It will be delivered to the device during its next Iridium check.

Commands can be sent from any email address, but responses will be returned **only** to email addresses on the unit's forwarding list.

#### <span id="page-18-1"></span>Xeos Beacon Bluetooth App

Select Xeos products can be configured locally using the [Xeos Beacon Android App.](https://play.google.com/store/apps/details?id=com.xeos.roverble&hl=en_CA) This method of communication requires no disassembly.

The Bluetooth app allows for communication, configuration, logging and firmware updates. A detailed document on how to use the application can be found [here.](https://manuals.xeostech.com/bluetoothapp/Bluetooth_App_User_Manual.pdf)

See the **Bluetooth** section for [Bluetooth](#page-32-0) functionality as it pertains to the Apollo.

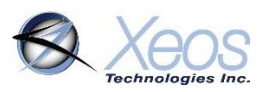

### <span id="page-19-0"></span>Messages to the Apollo

### <span id="page-19-1"></span>**Settings**

T/A:Td=0;Ts=100 GPS:MxOn=100;MxPr=30;Tmn=-30;Vmn=0.000;gBlk0=0,0;gBlk1=0,0;gRtyQ=2; gRtyD=20;gFRst=50;gNM=n;gSB=Y;wcIC=85;gBL=40;gFQ=24 Sys:PB=5284;Dsc=;BtP=n;BtT=5; BtN=HouseApollo;LL=0;UC=99999;rHr=0;rMn=2 Ird:iBlk0=0,0;iBlk1=0,0;iRtyQ=2;Smx=8;MxLn=330; iWR=Y;um=3 Tilt:Tt=10;Secs=4;USec=4 mSF:mNum=0;mMsg=20;mByt=4000;mHrs=24 Flsh:strS=15;strN=2;strFlshUW=n

The **\$settings** command will return a truncated list of important Apollo settings aside from timers:

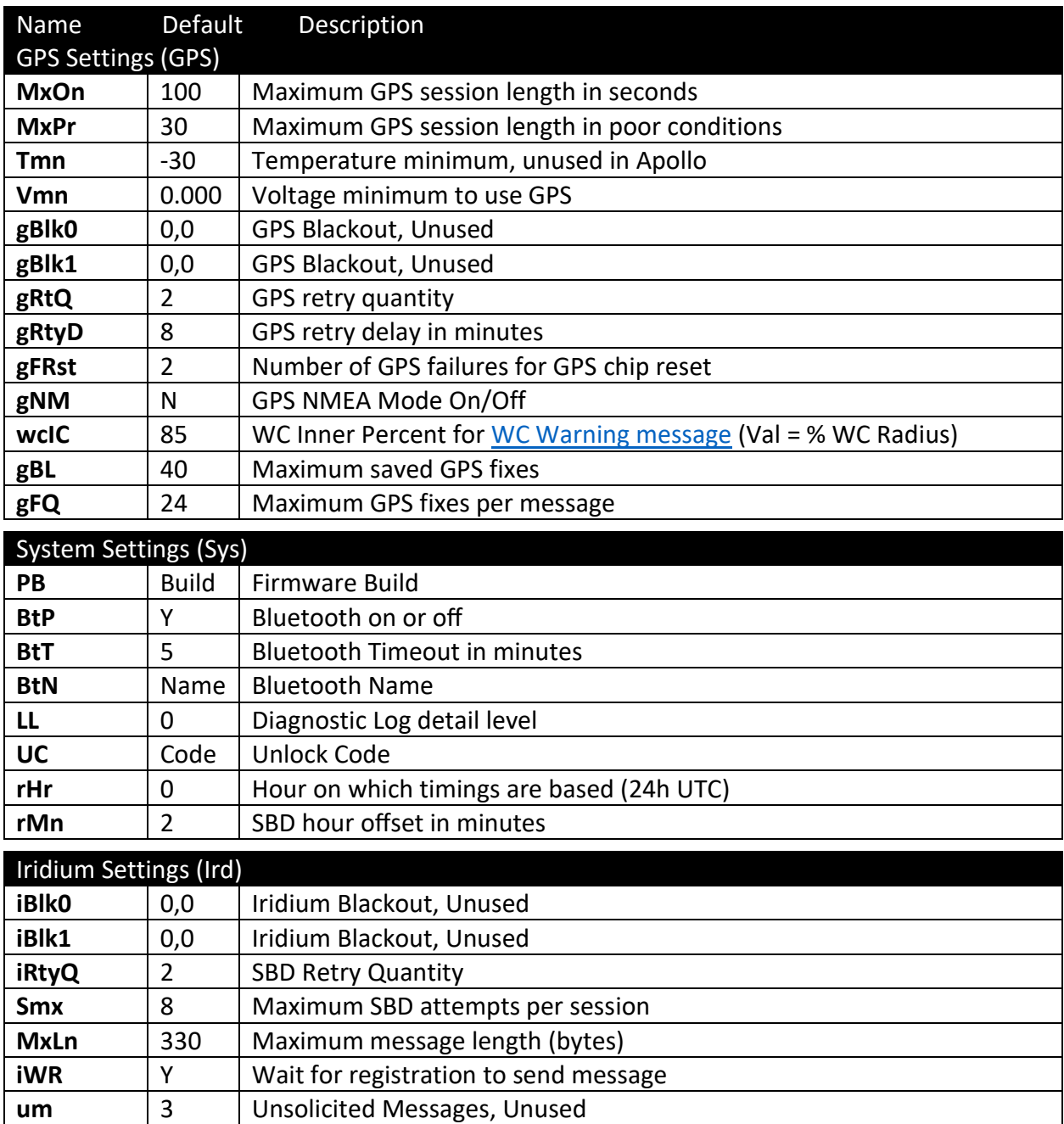

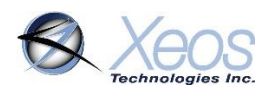

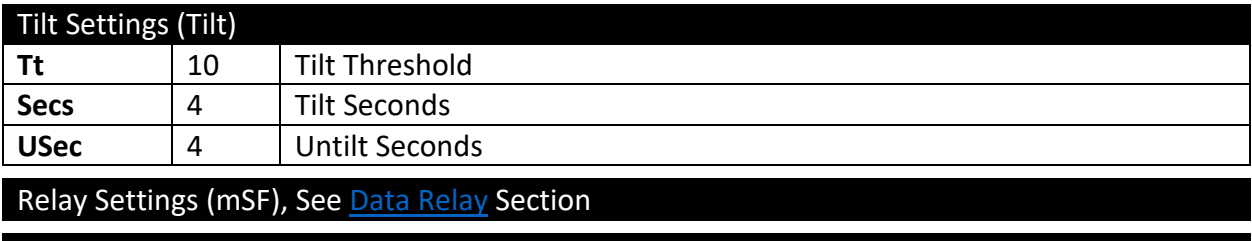

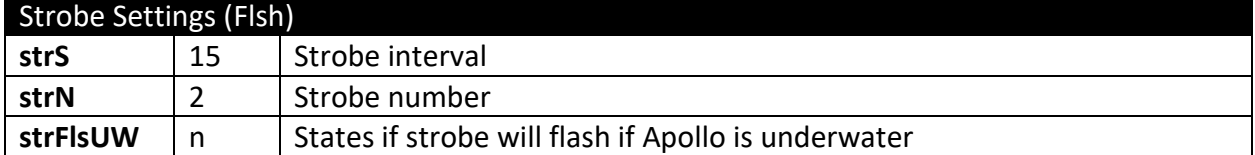

### <span id="page-20-0"></span>Lifetime Stats

The **\$statsl** command will return various performance statistics recorded since the last firmware install as well as current statistics. A similar command **\$stats** omits **Power Cycle Count**

and Watchdog Reset Count, and counts from the last reset.<br>
Message SubType: 0, Timestamp: 2019-04-15T15:35:41.000Z, BatteryV: 9.84, Voltage Unloaded: 10.92, Uptime: 3492043,<br>
Fower Cycle Count: 78, Watchdog Reset Count: 0,

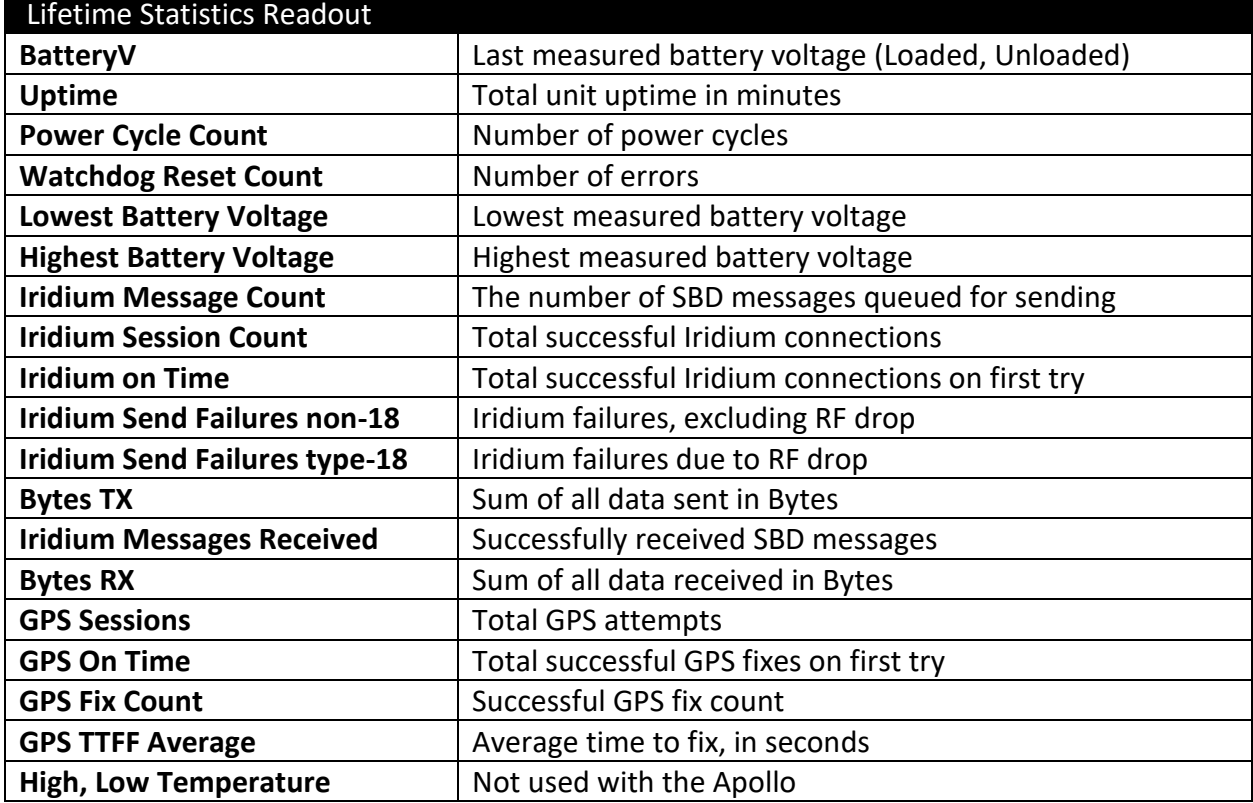

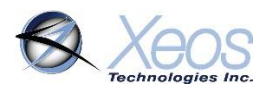

### <span id="page-21-0"></span>The Apollo's Timers

The interval at which each timer is executed depends on the Apollo's current mode. Each mode corresponds to conditions interpreted by the Apollo's logic. The following diagram shows when each mode is invoked at the default settings.

If Watch Circle is enabled and the circle is exited (or close to exiting according to Watch Circle Warn), the Apollo enters Timer 2 with the same behavior as surfacing.

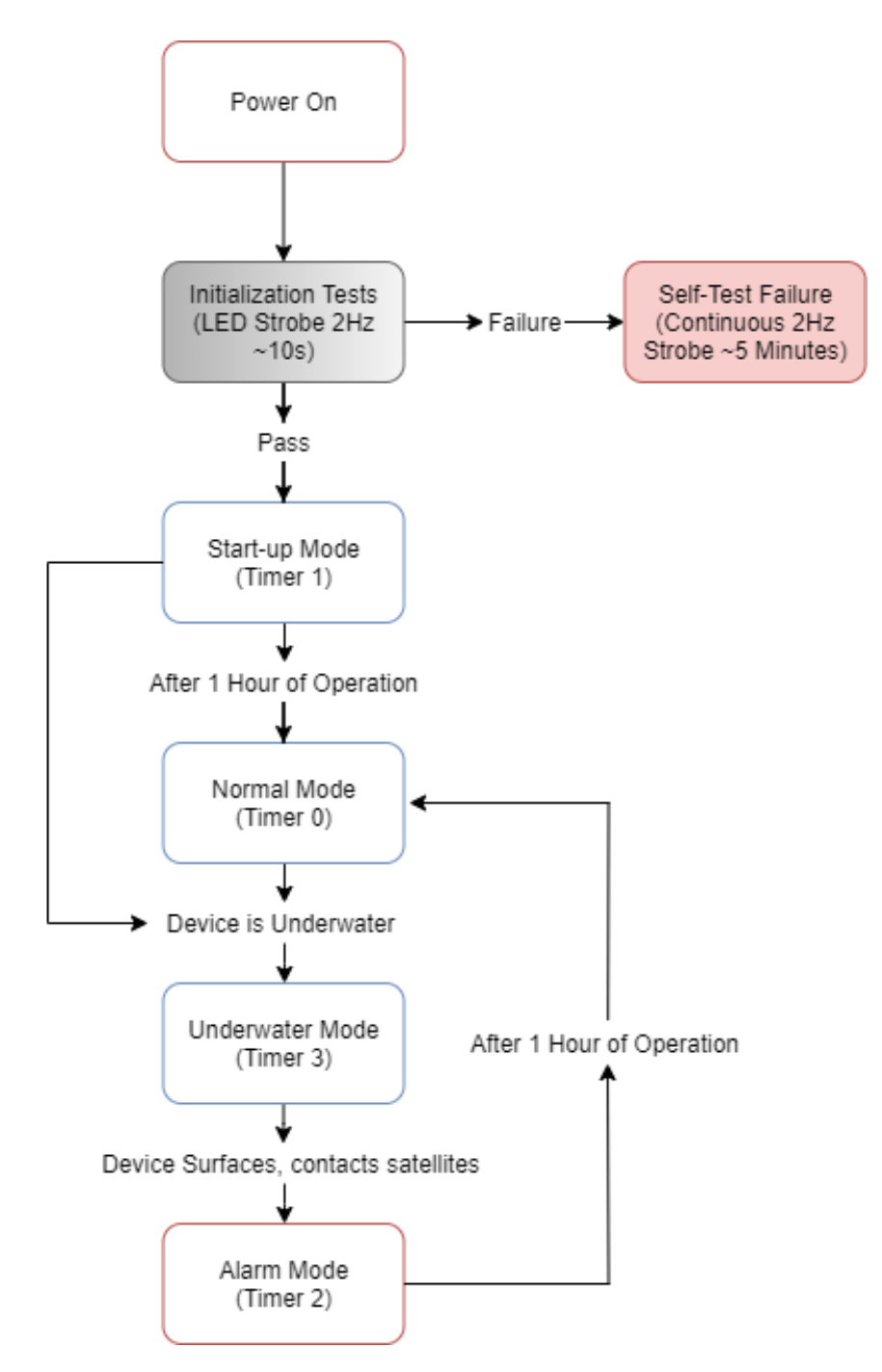

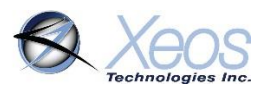

### <span id="page-22-0"></span>Apollo Timer Types

The Apollo's behavior is based on multiple timed events. Understanding how these events interact is necessary to properly use the Apollo in the field. There are four major timed events:

#### **SBD**

The Apollo will attempt to communicate with the Iridium Gateway based on this interval. If the Apollo successfully registers with the Iridium Satellite Constellation, Apollo will transmit any messages queued to be sent to the user. Once this is finished it will receive any queued messages from the Iridium Gateway and implement them, provided the proper unlock code is received.

#### GPS

The Apollo will search for the GPS network and get a location fix based on this interval. Any successful GPS fixes will be queued for the next Iridium transmission.

The Apollo's internal clock will also be set and adjusted based on the GPS network. The GPS interval will execute before the SBD interval if they are scheduled for the same time.

#### **WTR**

The water sensor will measure for a surfacing event based on this timer. This timer is only active once the Apollo is in underwater mode.

#### LIT

At default settings the Apollo's light sensor will take a measurement every 15 seconds. If the light level is below the threshold in the device, the strobe will be active.

This timer is not active in underwater mode.

#### TLT

At default settings the Apollo's tilt sensor is disabled. When enabled, the tilt sensor will take continuous readings to determine the orientation of the Apollo, and will only take readings after one GPS fix has been acquired during that power-on session.

After a set time of inversion beyond the threshold (TltSecs) the Apollo will not strobe until the device detects it has reverted back to an upright position according to TltUSecs.

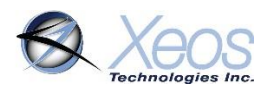

### <span id="page-23-0"></span>Apollo Timer Modes

#### Start-up Mode (Timer 1)

**Start-up** mode (Timer 1) will begin when the Apollo is turned on using magnet swipes, if power is applied to the Apollo such as after a battery change, or if the Apollo is reset by an SBD command (**\$resetnow**). This mode will last for a maximum of one hour, but can be interrupted by another mode (ex. underwater or alarm).

While the maximum time of Timer 1 cannot be changed, GPS and SBD intervals can be set by the user as with all other timers.

#### Underwater Mode (Timer 3)

If the Apollo is unable to transmit successfully and fails to connect to the Iridium network after 3 attempts, it will enter underwater mode (Timer 3). Once in underwater mode, the Apollo's GPS is disabled, and the Iridium transmit interval is set to attempt a connection once per day at midnight UTC. The water sense will also take a reading at 1-minute intervals.

While in underwater mode, if the water sense detects that the Apollo has surfaced, an Iridium session will be queued and attempted. If the Apollo successfully connects to the Iridium network, the Apollo will exit underwater mode and enter alarm mode.

The Apollo will always exit underwater mode if it successfully connects to the Iridium network. Since the Apollo will only enter underwater mode after 3 consecutive failed Iridium transmissions, it can take several hours depending on the Apollo's Iridium transmission rate.

#### Alarm Mode (Timer 2)

Alarm mode will always begin after the Apollo has exited underwater mode or if the device exits its watch circle. When it enters alarm mode due to surfacing, the Apollo immediately sends an SBD message to the Iridium Gateway indicating that it has surfaced, then the Apollo will transmit 1 GPS position every 10 minutes for 1 hour. Once this alarm mode has finished, the Apollo will enter normal mode.

#### Normal Mode (Timer 0)

Timer zero is the default timer mode of the Apollo and will be used if no other modes apply. At default settings, the Apollo will transmit 1 GPS fix every hour. If no other modes are engaged, the Apollo will continue in normal mode until its batteries are depleted or the unit powered off.

#### Low Battery Mode (Timer 4)

The Apollo will enter Low Battery mode if the device's voltage drops below 8 Volts. This is triggered by 2 consecutive Iridium sessions with a minimum battery voltage less than the threshold.

Since various voltages can power the Apollo, this mode is disabled by default.

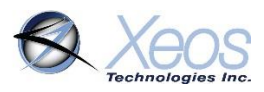

### <span id="page-24-0"></span>Default Settings

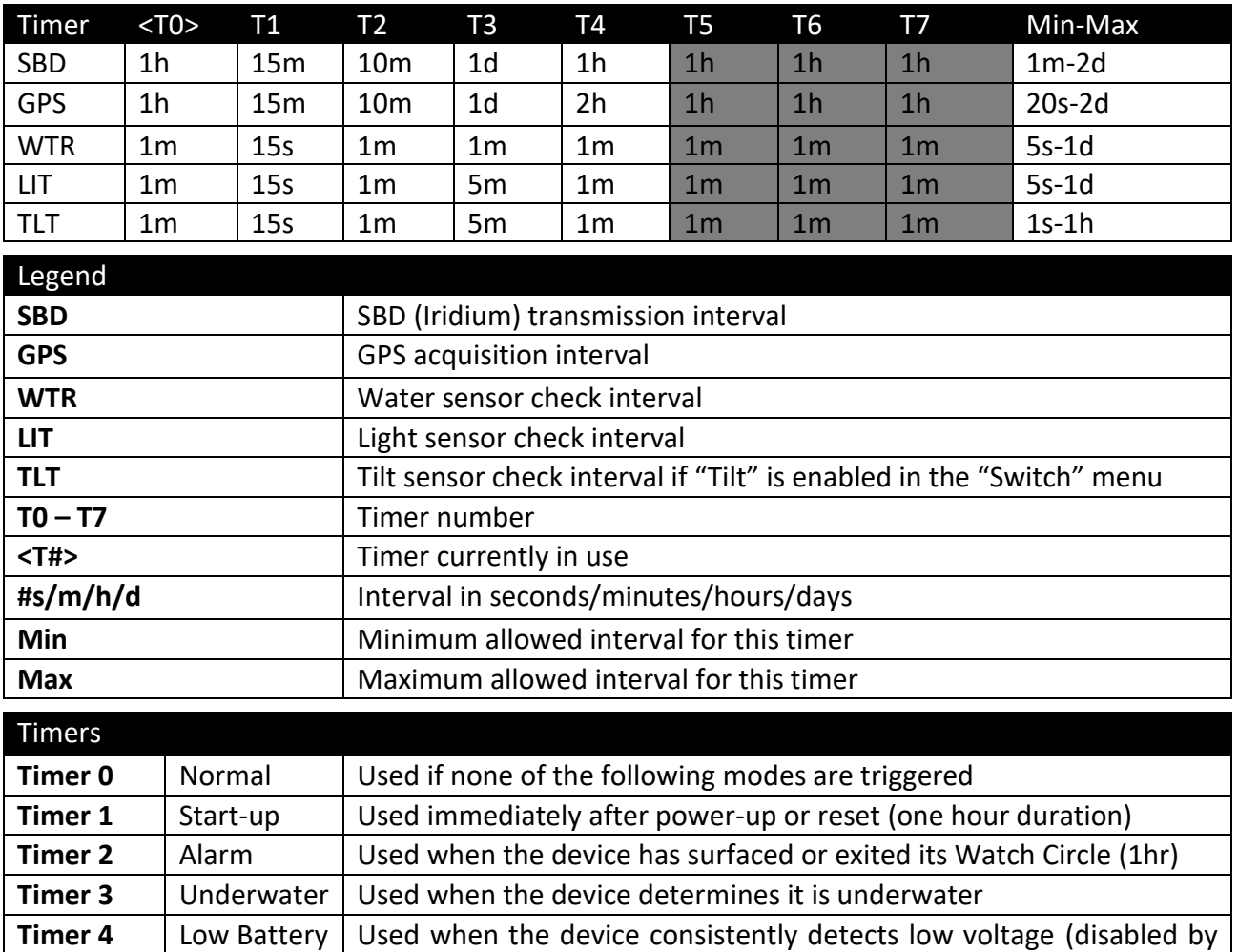

• The default timer settings of the Apollo are suitable for most use cases.

default)

 $\bullet$  Timers 5 – 7 are not used in the Apollo.

#### <span id="page-24-1"></span>Timer

The **\$timer** command will return the timer intervals all configurable settings. The response will also be returned when timers are changed:

Ascii: Tmr:SBD,20m,5m,5m,5m,5m,1h,1h,1h Tmr:GPS,20m,5m,5m,5m,5m,1h,1h,1h

The timer string returned includes a summary of GPS and SBD timers. The first five timers are used by the Apollo.

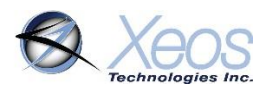

### <span id="page-25-0"></span>Changing the Timers

The length of the Apollo's various modes cannot be altered. Alarm mode and start-up mode are fixed at 1 hour. However, the Iridium and GPS intervals can be changed to suit the user's requirements.

The GPS and Iridium interval timers can be set independently of each other, but there are several things to keep in mind. The Apollo has a limit of 24 GPS fixes per Iridium message and will retain a maximum of 40 unsent fixes. This puts a practical limit on the ratio of GPS fixes to Iridium checks.

Regardless the method being used to communicate with the Apollo, timer commands are always the same format:

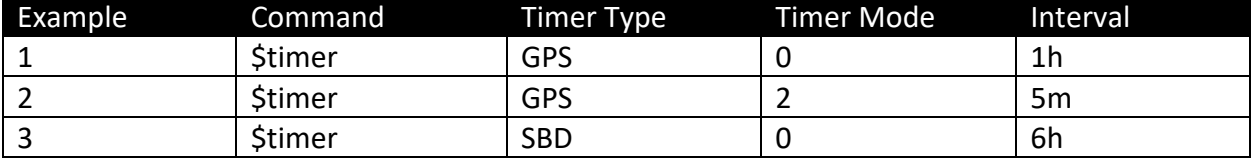

#### **\$timer SYSTEM TIMER-MODE INTERVAL**

Example 1 would change the GPS interval of normal mode to every hour, while Example 3 would change the SBD message interval to 6 hours. After sending the commands from both Example 1 and Example 3, the user would receive 1 message every 6 hours containing 6 GPS fixes. These messages would be sent at approx. 00:00 UTC, 06:00 UTC, 12:00 UTC and 18:00 UTC.

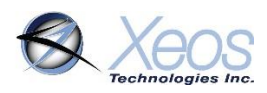

### <span id="page-26-0"></span>Configuring the Strobe

### <span id="page-26-1"></span>Strobe Number and Interval

There are two parameters available for configuring the Apollo's flasher, the period and the pulse count. At default settings, the Apollo's LED will flash twice every ten seconds, each LED pulse lasts for 50 milliseconds

The period setting determines the number of seconds between flashes, while the pulse count determines the number of pulses with each flash. Both parameters are set using the following command:

#### **\$strobe [number of pulses] [period in seconds]**

The number of pulses can be up to 4, while the period is limited to a maximum 60 seconds. This command is written as:

#### **\$strobe X Y**

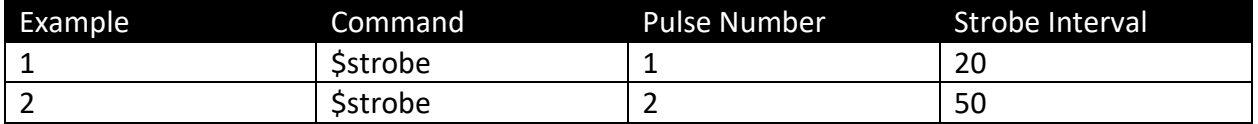

Sending the commands in Example 1 would set the flasher to pulse once for 50ms every 20 seconds. While Example 2 would set the flasher to pulse 2 times every 50 seconds.

#### <span id="page-26-2"></span>Strobe Disable

#### <span id="page-26-3"></span>Semi-permanent Disabling

Some users may prefer to disable the Apollo's strobe regardless of environment. To disable the regular operation of the strobe, issue the following command:

#### **\$switch B 0**

To re-enable the strobe, issue:

#### **\$switch B 1**

With this feature, the strobe will not pulse according to its settings according to the **\$strobe** command. The strobe will only illuminate if the magnetic reed switch is acted upon, as the LED is the visual aid used to indicate the Apollo's power status.

Using the \$switch method to disable the strobe is saved in memory. This means the strobe will remain in a disabled state through resets unless commanded otherwise.

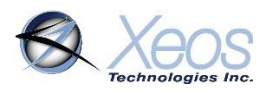

### <span id="page-27-0"></span>Timed Disabling

If there is a need to disable the strobe temporarily, **\$StrDisbl** can be used to disable the feature in the following ways:

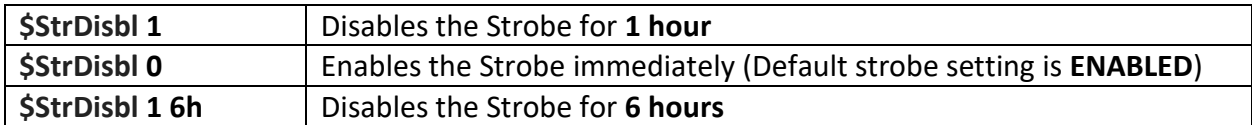

The Maximum time the strobe can be disabled is **24 hours (\$StrDisbl 1 24h**).

#### <span id="page-27-1"></span>Other Strobe Features

By default, the Apollo's strobe discontinues flashing once the device is submerged. This can be changed to flash continuously regardless of submergence by issuing the command:

#### **\$StrFlshUw 1**

The opposite setting is restored by sending:

#### **\$StrFlshUw 0**

### <span id="page-27-2"></span>Disabling the Magnetic Switch

To avoid inadvertent triggers of the magnetic switch, **\$MagDisbl** can be used to disable the feature in the following ways:

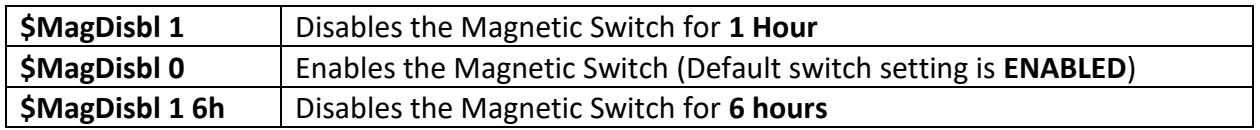

The **maximum** time the magnetic switch can be disabled is **24 hours (\$MagDisbl 1 24h**).

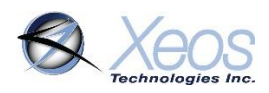

### <span id="page-28-0"></span>Watch Circle

The watch circle functionality allows the Apollo to increase message rates when it exits a userdefined circle. This feature aids in the recovery of moorings that could break free from their planned position.

Recognition of a watch circle exit is tied to the GPS interval of the device. Once a GPS position is logged that shows the device is outside the circle, the device immediately transitions to Alarm Mode **(Timer 2)** and transmits according to Alarm Mode intervals.

### <span id="page-28-1"></span>Enabling the Watch Circle

The watch circle is disabled by default, but can be enabled using the following command:

#### **\$WCenable 1**

Once functionality is enabled, the specifics of the user's circle can be implemented.

- Watch circle functionality as turned on above survives resets.
- The Apollo Relay requires additional input to enable Watch Circle; contact Xeos.

This procedure was updated in build 6411. For older builds, see below.

### <span id="page-28-2"></span>Setting the Watch Circle

The watch circle parameters can be set by sending the **\$setcircle** command using this format:

#### **\$setcircle Latitude Longitude Radius**

The minimum Radius is 50 meters, while the maximum is 15000 meters.

#### **Example: \$setcircle 47.56989 -53.55682 100**

- a) **\$setcircle** is the command
- b) Latitude is set to **47.56989**
- c) Longitude is set to **-53.55682**
- d) Radius is set to **100** meters

#### **Note:**

If a watch circle is not set by command, but functionality is enabled, the Apollo will average its GPS location fixes from the previous 48 hours of that deployment. The device will create a Watch Circle using the 48-hour average as its centre and a user definable radius (default radius is 100m)

Once the watch circle is set, the unit will operate normally until it approaches the watch circle radius, at which point the device will send a warning message. Once the device exits the watch circle radius, it will begin sending alarm messages with GPS coordinates every 10 minutes **(Timer 2)** until the unit re-enters the watch circle, the radius is expanded via command, or is turned off.

#### **Notes**

- A maximum of 24 GPS positions can be included in a single SBD transmission. Unlike other settings, the watch circle's details are erased at each power up.
- Watch circle alert, watch circle warn and surfacing all use Timer 2.
- The Watch Circle's radius alone can be adjusted by setting the latitude and longitude parameters to 0, followed by the new radius.

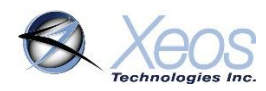

### <span id="page-29-0"></span>The Apollo's Sensors

#### <span id="page-29-1"></span>Water Sensing

The Apollo's water sensor is used to detect a change from underwater to surface. The sensor measures capacitance between the antenna and electronics head, based on the dielectric constant of either air or water.

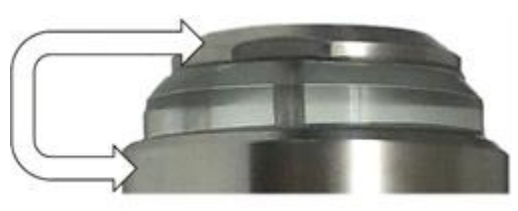

When the Apollo is not underwater, the water sensor is

not used. The water sensor will only begin measuring once the unit enters underwater mode. Once in underwater mode, the Apollo takes a water measurement every minute.

Once the water sensor measures that the Apollo is above water, it will immediately attempt an Iridium connection. If the Iridium connection is successful, the Apollo will immediately transmit a 'surfaced message' and enter alarm mode for 1 hour. After the hour has elapsed, the Apollo will return to normal mode.

#### 2017-01-24T21:21:41.000Z, Ascii: Surfaced

The Apollo's water sense mechanism is programmatically set to operate optimally in salt water environments. To operate the device in fresh water, the water sense threshold value must be **increased** to trigger a water sense surfacing event.

To change the water sense threshold, use the following commands in order:

#### **\$engmode 2009 \$wsthresh X**

Where **X** is the new value of the threshold.

The water sense reading has to be **lower** than the threshold number when submerged, and **higher** than the threshold number when surfaced for surfacing to take place. Fresh water environments can vary in the reading given, therefore testing should be done ahead of fresh water deployments to ensure proper operation.

The water sense reading can be interrogated via a Bluetooth connection via the **\$wsr** command.

#### <span id="page-29-2"></span>Light Sensing

The Apollo's light sensor measures illuminance every 15 seconds. If the light level is below the set threshold, the strobe will begin flashing according to its Strobe settings.

The light sensor can be disabled so the Apollo treats the environment as permanently dark, or permanently light using the following command:

#### **\$switch L 0**

Care must be taken when disabling the light sensor; upon disabling, the LED will take on the characteristics based on the last light sensor reading. It is suggested to reset the device after disabling the light sensor if permanent strobing is desired.

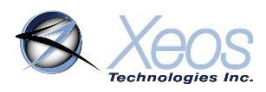

### <span id="page-30-0"></span>Tilt Sensing

The Apollo's tilt sensor takes an accelerometer reading every 15 seconds when enabled. If the Apollo is tilted beyond its threshold, the Apollo not will strobe until returning to an upright position. The Apollo does not stop transmitting while inverted.

The timer for the tilt sensor is not activated until the Apollo acquires at least one GPS fix.

To activate the Apollo's tilt capability, use the command:

#### **\$switch T 1**

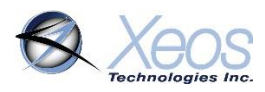

### <span id="page-31-0"></span>Message Enable

The Apollo has several message types that can be enabled for GPS and event messages. At factory defaults, the Apollo will send compressed binary GPS (not human readable) and plain text event (surface and battery) messages. These message formats can be changed using the **\$msgenable** command.

The Apollo has the following message types available for use:

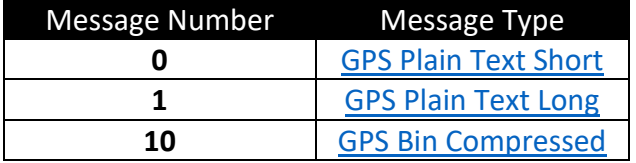

At factory defaults, the message format used for positions is GPS Binary Compressed.

The **\$msgenable** setting will be applied to each timer. The message format must be as follows:

#### **\$msgenable (mode, always zero) (message types separated by commas)**

To enable GPS plain text short (Message Type 0) and GPS Binary Compressed (Message Type 10), the following command would be sent:

#### **\$msgenable 0 0,10**

The Apollo will respond to the command by displaying the numerical values for the used message formats.

Any number of message types can be enabled, but for each additional message type the Apollo will use additional Iridium data.

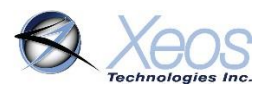

### <span id="page-32-0"></span>Bluetooth

The Apollo has integrated Bluetooth hardware to facilitate local communication with the user for configuration, flash memory dumps and firmware upgrades via the Xeos Beacon Android App.

The Apollo's Bluetooth will advertise after a successful self-test pass using a Bluetooth name set at the factory. By default, advertisement will only run for the **first 5 minutes** after power-up or reset. After this time, the device will need to either be reset, or the Bluetooth power-on command (**\$btpwr 1**) must be sent to the device through Iridium for Bluetooth to resume advertising.

If the Bluetooth power-on command is received, the Apollo will **always** advertise its name for connection (except when in underwater mode) until the Bluetooth power-off (**\$btpwr 0**) command is received. **If the Bluetooth was commanded on, Bluetooth will also advertise while the device is off.**

Since the Bluetooth in the Apollo shares the same antenna as GPS and Iridium, connection can be interrupted by these systems if they are in session.

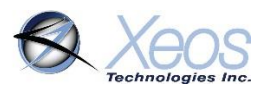

### <span id="page-33-0"></span>Other Commands

Below is a list of other commands that can be sent via Iridium or Bluetooth to acquire additional information, or configure the Apollo. Remember to add the **\$** symbol ahead of any commands.

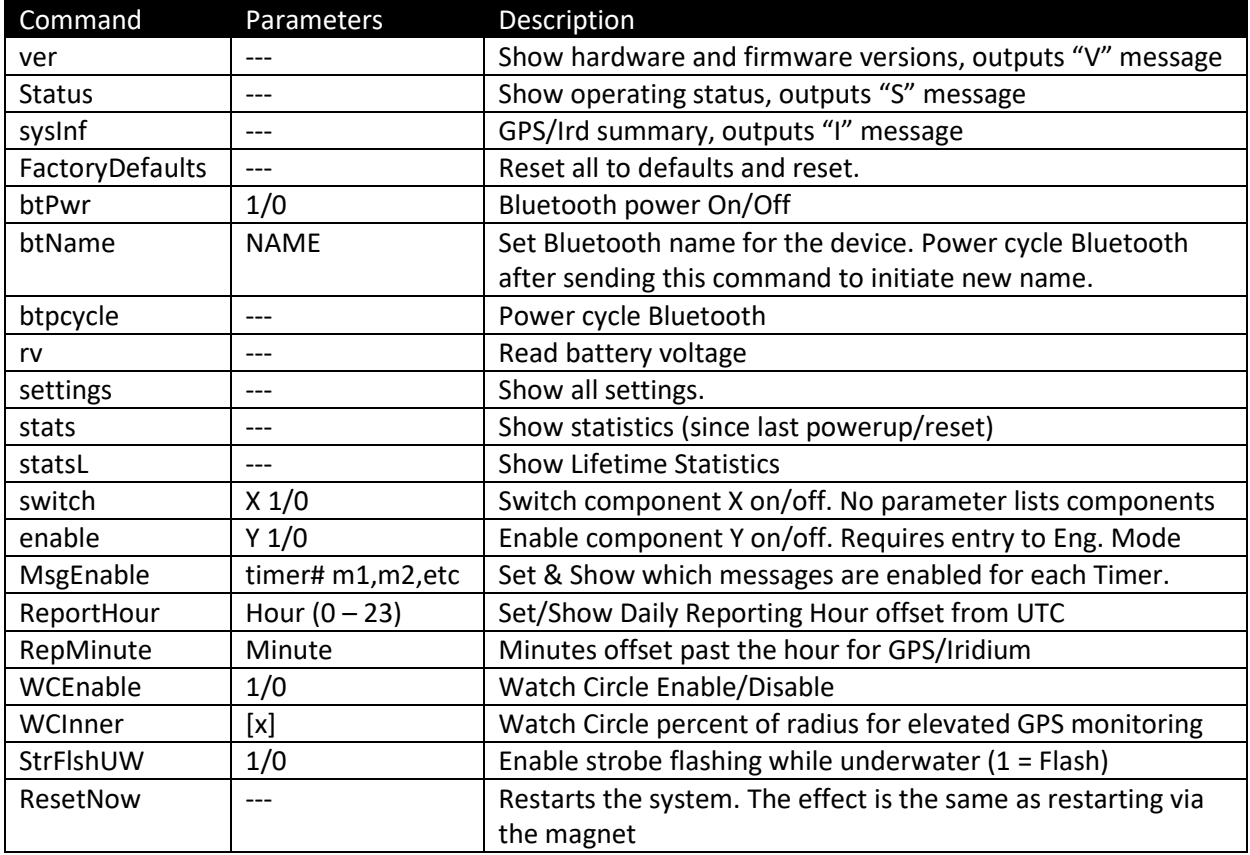

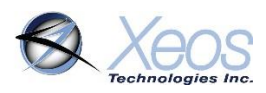

### <span id="page-34-0"></span>Maintenance

### <span id="page-34-1"></span>Battery Options

The power source for the Apollo is its internal battery pack. There are three available enclosure sizes for the Apollo:

**Standard Enclosure:** Holds **7 Energizer Industrial LR20** D-Cell alkaline (10.5V nominal) batteries. **Short Enclosure:** Holds **3 Saft LSH20** Size D 3.6V (10.8V nominal) lithium batteries **Apollo Mono:** Holds **1 Saft LSH20** Size D 3.6V Lithium battery.

**For lithium models, only the Saft LSH20 has the ability to source enough current to supply peaks in Iridium transmissions, therefore the Saft LSH20 is required for use with lithium Apollos.**

### <span id="page-34-2"></span>Opening the Housing

The mechanism for installing the batteries is the same regardless of which enclosure is provided. A plastic insert is vacuum-sealed to the full length of the inside of the battery chamber to prevent shorts with longer tubes. The Apollo Mono's insert is removable, but should be present at all times.

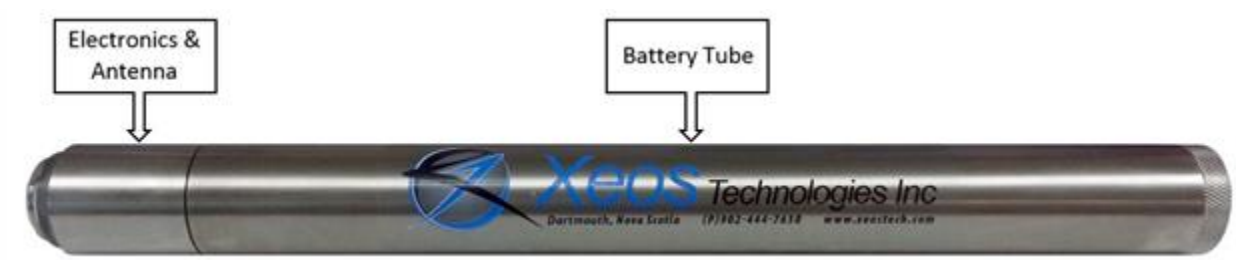

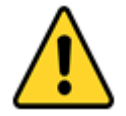

The head for the Apollo and Apollo-3 is torqued at the factory. Users should not attempt to unscrew the head when changing batteries, as the amount of force required could damage the electronics.

### <span id="page-34-3"></span>O-Rings

#### <span id="page-34-4"></span>**Locations**

The Standard Apollo has O-rings at two distinct locations:

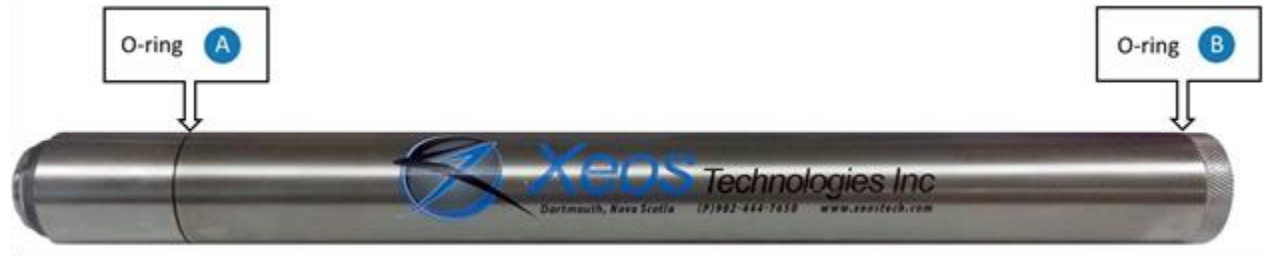

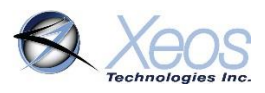

**O-ring A** is located at the connection between the electronics head and the battery tube. It is not recommended that users separate the electronics head from the battery tube unless as part of long-term maintenance and is torqued at the factory to deter opening.

**O-ring B** is installed at the connection between the battery enclosure and the end-cap. When changing batteries, the end-cap should always be un-screwed.

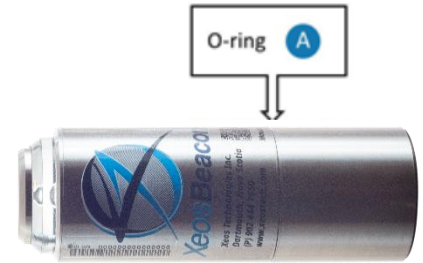

Meanwhile, the Apollo Mono's one O-ring is located at the centre joint.

Non-remote head Apollos all employ the same O-ring for all areas: **2-031/N70**

### <span id="page-35-0"></span>O-Ring Procedures

O-rings are critical to the waterproof nature of the Apollo. The O-ring should be visually inspected to make sure it is properly seated in the groove at the base of the threads and to ensure there is no visible damage to the O-ring.

If the O-rings pass visual inspection and have been deployed for two months or less, they do not need to be replaced.

If the O-rings fail visual inspection or have been deployed for longer than 2 months, they should be replaced prior to re-deploying the Apollo.

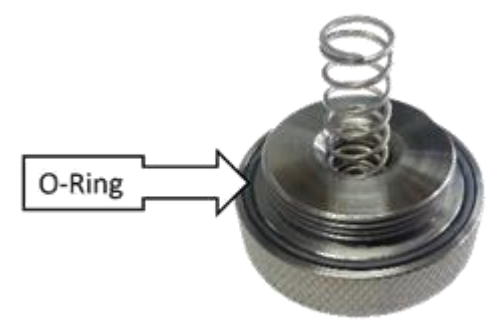

To replace the O-Ring:

- Remove the old O-ring, and clean all dirt away from the threads and grooves where it was seated using a lint-free cloth, cleaning alcohol, and a soft-brush.
- Apply a thin layer of seal lubricant (Molykote 111 from Dow Corning) to the new O-ring.
- Slide the new O-ring down over the threads of the endcap and into the O-ring groove.

It is very important to be aware of where the O-ring is sitting on the end-cap. If the O-ring is not sitting perfectly in its groove, there will not be a perfect seal; this could cause fatal damage to the unit.

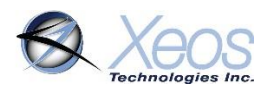

### <span id="page-36-0"></span>Replacing the Batteries

All Apollo batteries are configured in a single column. Make sure to only use new batteries.

To replace the batteries:

- Tip the old batteries out of the enclosure once the end-cap has been unscrewed. Make sure to dispose of them appropriately
- Slide the first battery into the column, ensuring that the positive (+) terminal faces the head of the Apollo
- Add the remaining batteries in the same orientation
- Restore the endcap to its place on the device, taking care to inspect the O-ring first

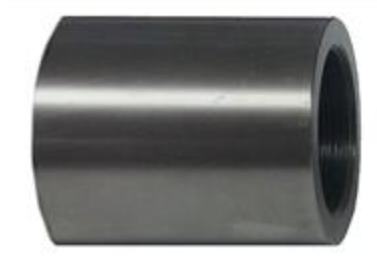

#### **DO NOT MIX BATTERY TYPES.**

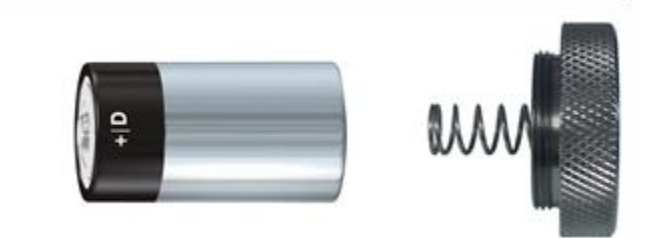

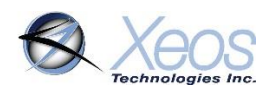

### <span id="page-37-0"></span>Troubleshooting

#### **LED extended blinking on start-up**

Indicative of a self-test failure. As of build 6058**,** using the **\$status** command will show what failure code is present, but this does not survive resets.

**i** - Iridium - Modem cannot communicate with CPU of Apollo

**f** - Flash - Flash error is showing as a full chip; erasing the chip may resolve this issue.

#### **No Iridium messages (assuming no self-test failure)**

- Determine the nature of the issue (antenna-related, system related or location-related)
	- o Ensure the device's Iridium IMEI is active on the Iridium network with your service provider.
	- o Ensure the device is provisioned to send messages where intended.
	- o Change the location of the device; place the device in an area with as much total view of the sky as possible.
- Dumping the flash memory will display all Iridium sessions that occurred, regardless of success.
- Ensure correct batteries are being used; Apollo-3's will still strobe even if outfit with alkaline batteries, though cannot source the current to transmit.

#### **Messages are not readable (in binary)**

Messages are in compressed binary format by default; use the **\$msgenable** command to change the format to ASCII.

#### **No GPS/poor GPS**

- The Apollo's start-up message lists the firmware version of the GPS chip. If the GPS version is not displayed, the CPU may be unable to communicate with the GPS chip.
- Change the location of the device; place the device in an area with as much total view of the sky as possible.
- Dumping the flash memory will display all GPS sessions that occurred, regardless of success.
	- $\circ$  Check the number of satellites seen (greater than 4), SNR level (greater than 38), time the GPS session was on (less than 60 seconds for first fix, less than 20 for other fixes). The status page of the Bluetooth app shows most recent occurrence of these stats.

#### **Device is transmitting too frequently/not enough**

- Check timer intervals with **\$timer** command
- Check timer currently being used with the **\$status** command (Returns TMde=1 for timer mode number 1)
- Change timer interval as required

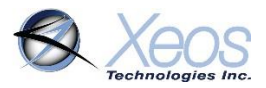

### <span id="page-38-0"></span>Appendix A: Apollo Remote Head

The Apollo has a remote head option to allow for better load balancing by separating the locations of the electronics package from the battery pack. The Apollo Remote Head features all of the capabilities of the standard Apollo and is supplied power via a waterproof cable to a 4-Pin bulkhead connector.

### Connector Pinout

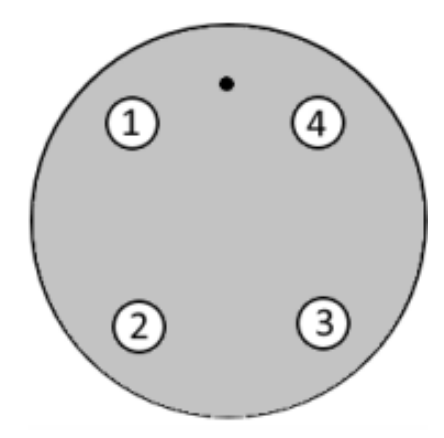

#### **Connector: MCBH-4-FS-TI, External View**

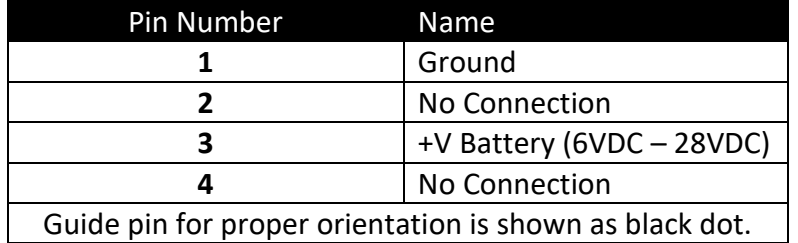

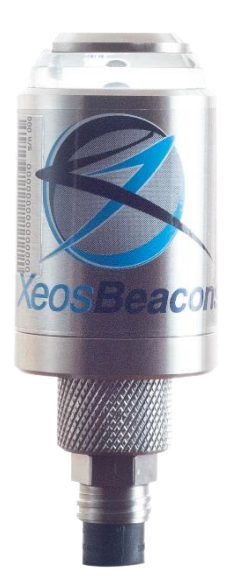

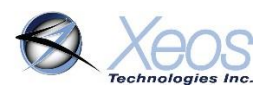

### <span id="page-39-0"></span>Appendix B: Apollo Relay

The Apollo Relay variant allows for serial relay functionality, sending data to and from a connected serial peripheral device over the Iridium Satellite Network.

The Apollo Relay has a single RS-232 pair with which to communicate with the device for relay of external data to and from Iridium, or to monitor Apollo diagnostics. It also, if outfitted at the time of manufacture, has the ability to output NMEA sentences on a dedicated RS-232 Transmit port aside from the diagnostic port, and also has the option of outputting a 1 pulse per second signal while GPS is operating.

On start-up, diagnostics will be enabled for the first hour of operation. Diagnostics can be enabled by issuing the command **\$diag 1**, and disabled with **\$diag 0** (this also applies when communicating via Bluetooth, but is handled by the application on connection). The Apollo Relay will accept commands and send appropriate responses in either "diag" state, but not stream more detailed diagnostic data when diagnostics are off with the exception of some NMEA sentences if that setting is enabled and running. The Apollo will always accept commands over Iridium.

### <span id="page-39-1"></span>Serial Relay

To send data to or from a connected serial device, connect to the serial port on the Apollo Relay. By default, the Apollo Relay will use these connection settings:

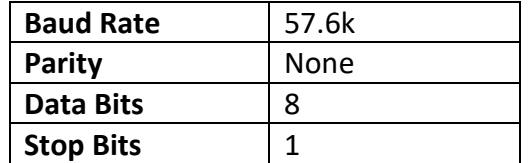

In the event the peripheral device has a different baud rate, the Apollo Relay can be changed to match for communication purposes using:

#### **\$baudrate XXXXX Y**

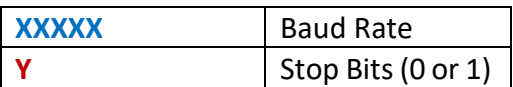

The Apollo Relay will immediately use the commanded baud rate, **but this setting does not survive resets.**

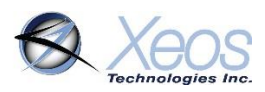

### Mobile Originated SBD (From Device)

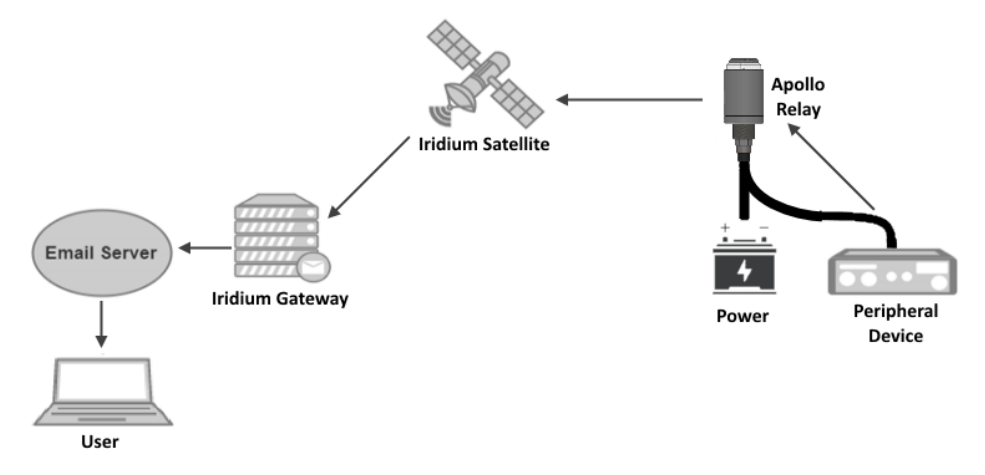

To send a payload of data from the peripheral device via the Apollo Relay to the Iridium network, the peripheral device **must** send the payload in the following formats displayed:

**\$sendSBD payload line 1 payload line 2 payload line 3 \$finished**

**Note:** Since the Diagnostic/Data Relay port is inactive while not in use, it is important to send a carriage return, line feed or both **before** sending the commands and payload.

All lines are terminated with either a carriage return, line feed, or both.

For example, using a carriage return as the line terminator for the same content as the previous example (represented with "\R"):

#### **\R \$sendSBD\R payload line 1\R payload line 2\R payload line 3\R \$finished\R**

#### **\R \$sendSBD\R The payload of the message can be single-lined as well\R \$finished\R**

The **\$sendSBD** and **\$finished** commands **must** be immediately preceded/followed by a line terminator character where displayed above. The payload can be data of any type and is not limited to ASCII characters.

Any data that exceeds the 330 byte SBD message limit will be split into several chunks and sent according to the Iridium device's SBD interval. Each Iridium transmission can send up to 8 SBD messages of 330 bytes each.

At default settings, the maximum sized message that can be queued for transmission is 4 kilobytes; this limit can be increased to 24 kilobytes, but this can cause loss of data and other issues if transmission conditions are not ideal. Contact Xeos Technologies if your requirements exceed default settings.

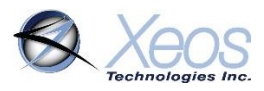

Mobile-originated messages will be transmitted over the Iridium satellite network from the Iridium device and arrive as an e-mail attachment. The first line in the e-mail attachment will have the following format:

#### **devData X,S,Y,Z PAYLOAD**

#### **devData a,1,1,1 The payload of the message can be single-lined as well**

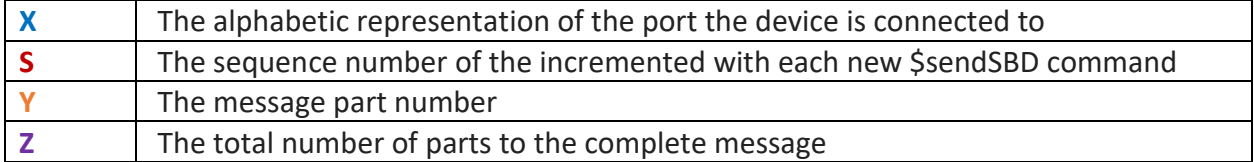

Following the "devData" line will be all or part of the payload, depending on the size of the payload.

If the full payload of the device is unable to be sent, or if no part of the message is sent successfully, the data is queued for the next Iridium session.

#### Additional Data Relay settings

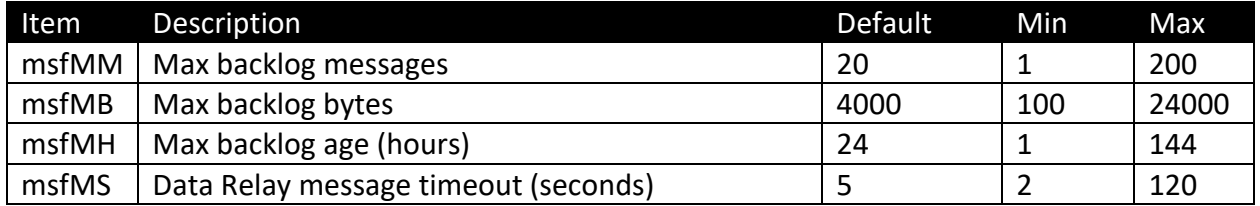

The above settings can be adjusted by sending the command, followed by X, where X is the new value for that setting.

#### **\$msfMB 6000**

Sending any of the above commands without a new value prints off the currently employed settings for all of the Data Relay settings.

**Note:** If the **\$sendSBD** command has been issued and new payload data has not been received after 5 seconds, the Iridium session will commence as if the **\$finished** command was received. This setting can be adjusted using the **\$msfMS** (finish timeout) command.

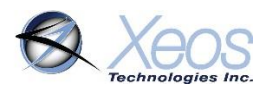

### Mobile Terminated SBD (To Device)

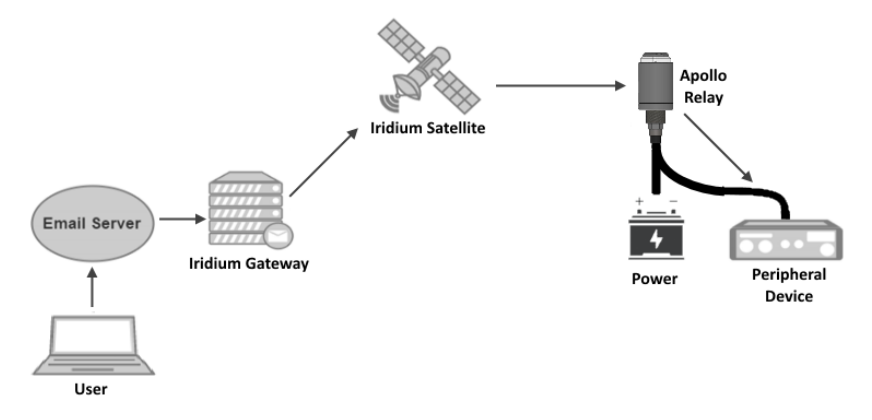

To send a payload of data to your connected serial device via the Apollo, create a file with the extension ".sbd" with its contents adhering to the following format:

```
$unlock 12345
$outPort 1
payload line 1
payload line 2
payload line 3
```
Again, all lines are terminated with either a carriage return, line feed, or both. The unlock line will be a 5 digit numerical code, unique to each device. Its purpose is to prevent accidental or malicious commands from being processed by either the Apollo, or your connected device.

When the data to be sent is compiled, normal methods of sending commands to Iridium devices can be implemented, either through email or a web service such as XeosOnline. Remember that XeosOnline will remember the unlock code of the device, so long as it has received it in the past and it has not been changed. As such, it does not need to be added to the command block being sent.

All lines after the **"\$outPort 1"** line will be delivered to the connected serial device the next time the Apollo Relay is scheduled to contact the Iridium network. The total message, cannot exceed 270 bytes. Upon reception of the **\$outPort 1** command, the Apollo would output the following data to the connected serial device, according to the above example:

*payload line 1 payload line 2 payload line 3*

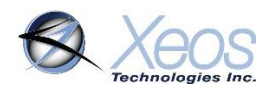

### Apollo Relay Pinout Options – 4-Pin Connector

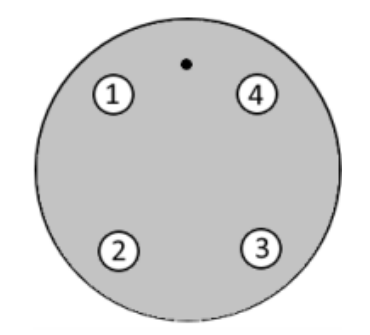

#### **Connector: MCBH-4-FS-TI, External View**

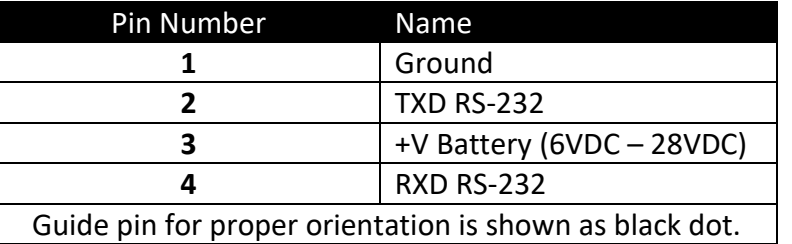

### Apollo Relay Pinout Options – 6-Pin Connector

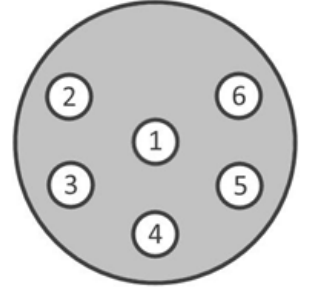

**Connector: MCBH-6F-TI, External View**

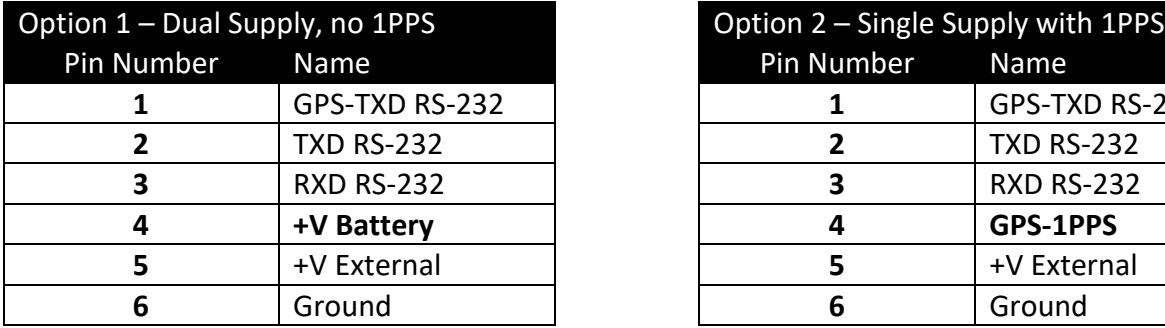

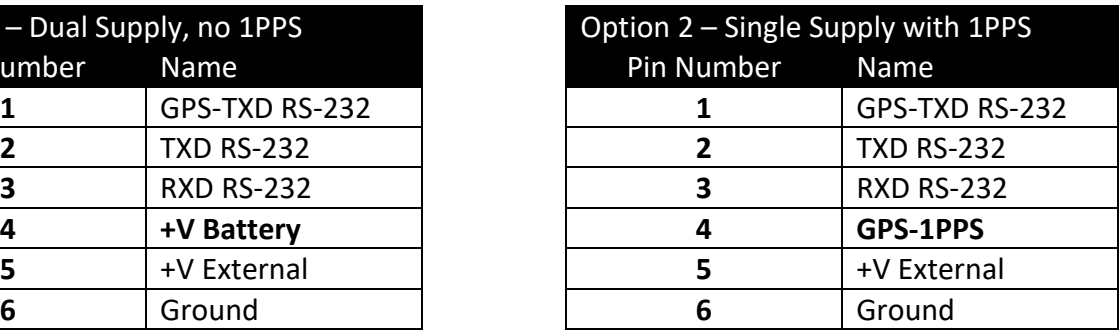

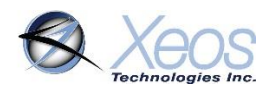

### Apollo Relay Pinout Options – 8-Pin Connector

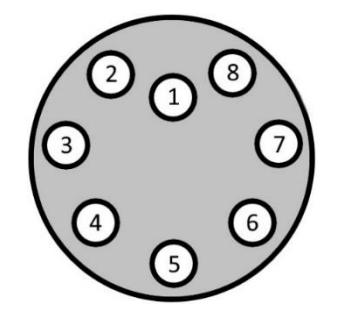

**Connector: MCBH-8F-TI, External View**

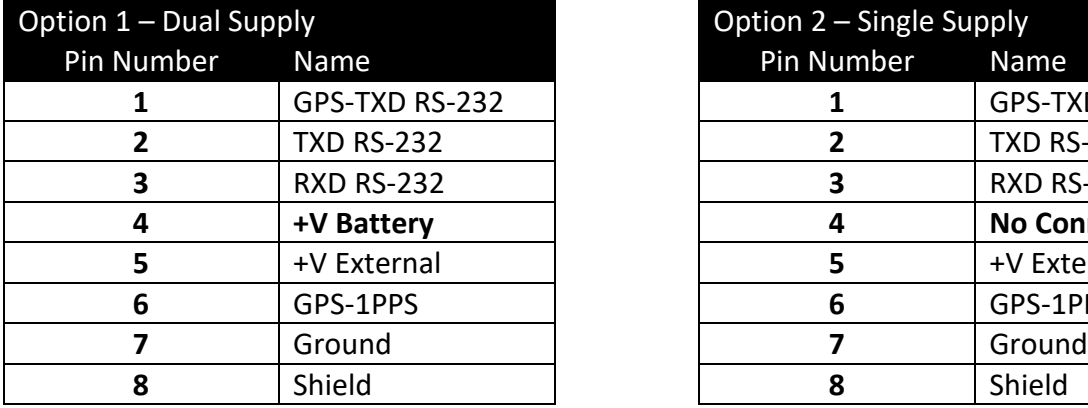

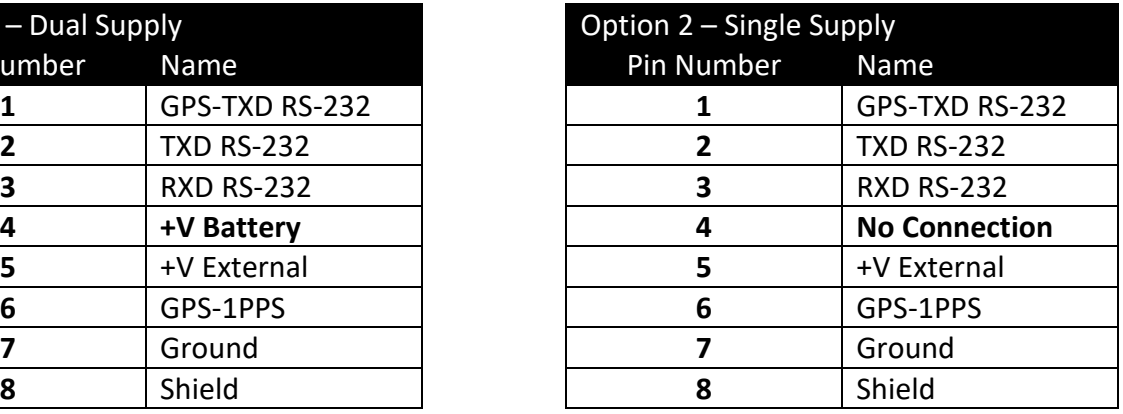

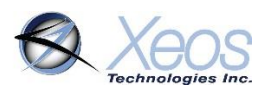

### <span id="page-45-0"></span>GPS NMEA Output

Apollo Relay is outfit with a dedicated serial output line, to provide continuous NMEA-0183 updates to a connected device. The port settings of this line are:

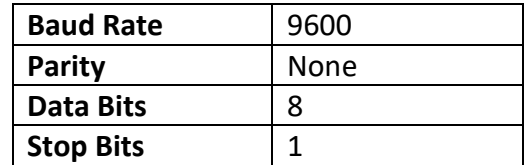

GPS updates can include both NMEA sentences and a connection to the GPS circuit's PPS pin (if pin availability allows). Enabled NMEA Strings include:

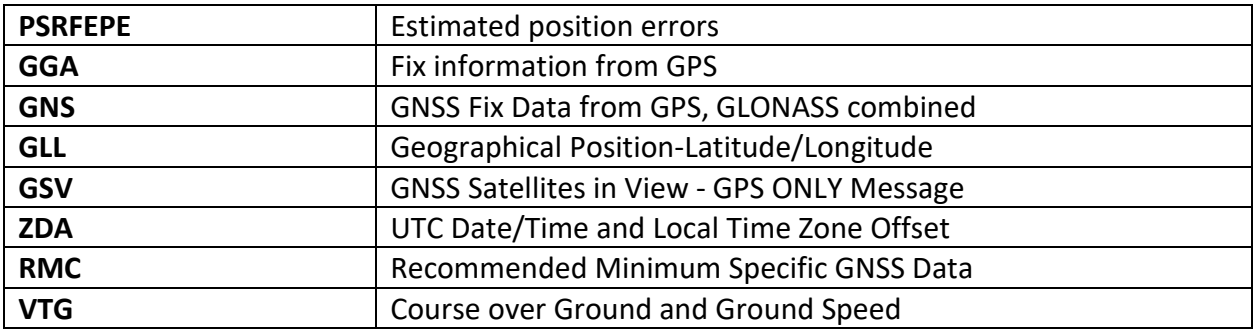

The above sentences may come with Talker IDs of GP (GPS) GL (GLONASS) or GN (Global Navigation/Multi-constellation).

#### **Operation**

The Apollo Relay's NMEA feature is not enabled by default; a command must be sent to enable:

#### **\$gnmea 1**

If the NMEA setting was not already set at power-up, the Relay's GPS will initialize, provided other tasks are not currently underway. Tasks that shut off NMEA output to initialize include:

- An Iridium session, either scheduled or prompted by an event or data relay session.
- A GPS session in One Socket Protocol mode, to collect a position and send over Iridium.
- The device enters Underwater Mode after 3 consecutive Iridium failures, at which time no GPS sessions of any type are scheduled until surfacing.

#### **If the device has recently submerged but not yet entered Underwater Mode, NMEA will be on, but not have useful data if the device cannot see the GPS constellation.**

NMEA output will stop temporarily to accommodate the above situations, but will resume after they have concluded. To lower the amount of interruptions in NMEA, set the GPS and Iridium intervals laid out by the **\$timer** command to higher values, and therefore less often.

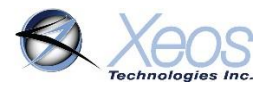

The Apollo Relay will also output NMEA sentences from the regular diagnostic line. When diagnostics are on, all sentences are output. When diagnostics are off, only GGA and GLL sentences are sent.

The NMEA feature can be disabled via command:

#### **\$gnmea 0**

However, the session will not end until another task is started. If NMEA is to be turned off immediately, over serial, use the command:

#### **\$pwr g 0**

### <span id="page-46-0"></span>GPS 1-PPS Output

1-PPS is a one pulse per second signal which is enabled after the receiver has achieved a position fix. Using the falling edge of the pulse to indicate the time mark, this time mark is within 1 μs of the GPS epoch and normally within 100 ns. Pulse width is 250 ms.

The 1-PPS output is disabled 5 seconds after the position fix becomes invalid, such as when the Apollo Relay is underwater.

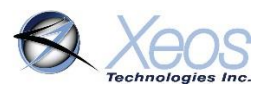

### <span id="page-47-0"></span>Appendix C: Technical Specifications

### <span id="page-47-1"></span>Electrical

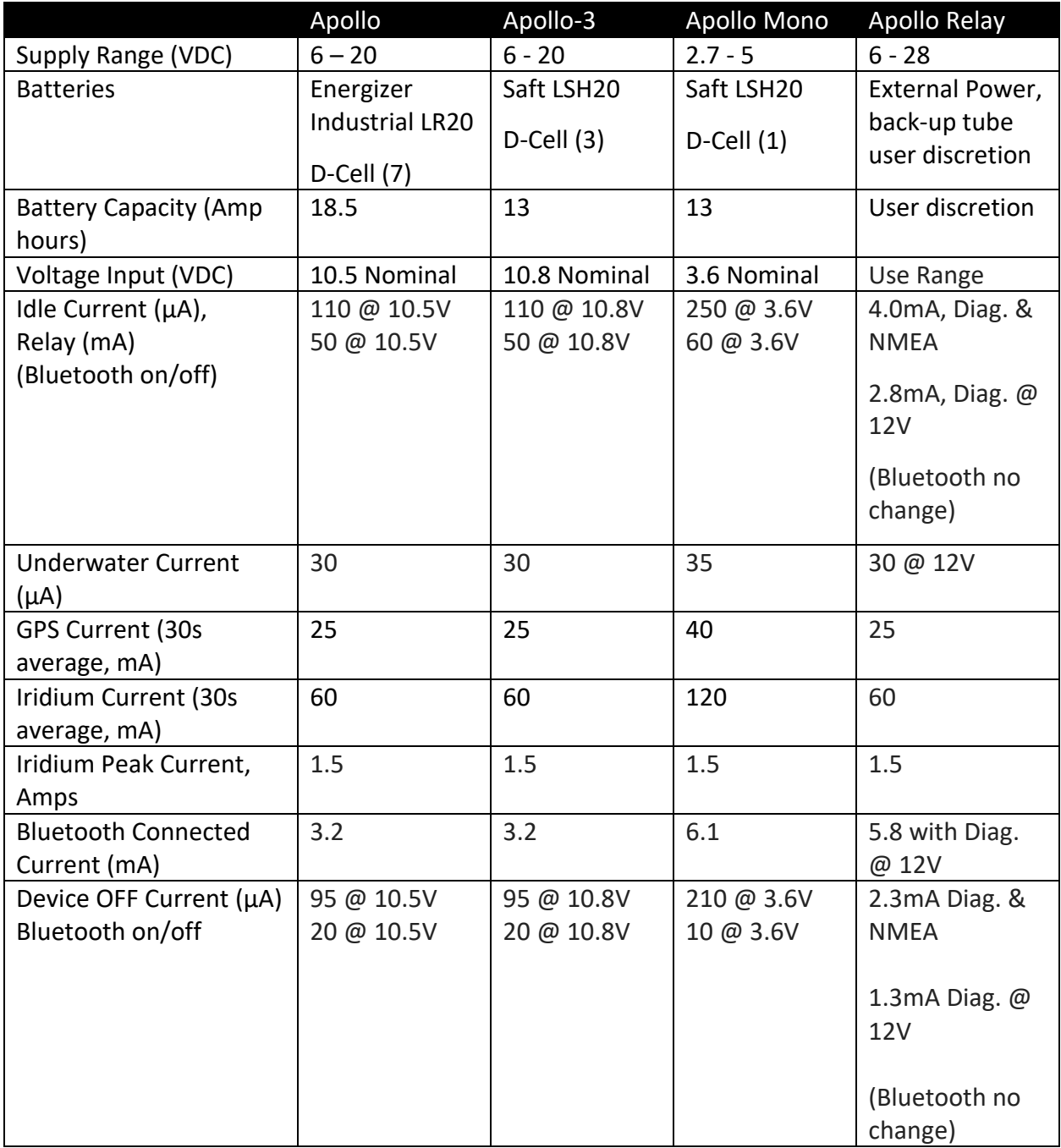

**Only the Saft LSH20 has the ability to source enough current to supply peaks in Iridium transmissions in lithium models, and is therefore required in these applications.**

**Batteries should be removed if device is entering storage.**

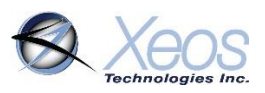

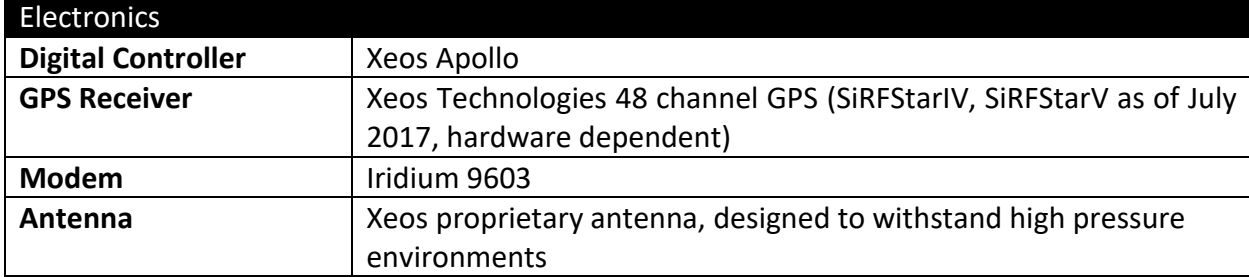

### <span id="page-48-0"></span>Sealing

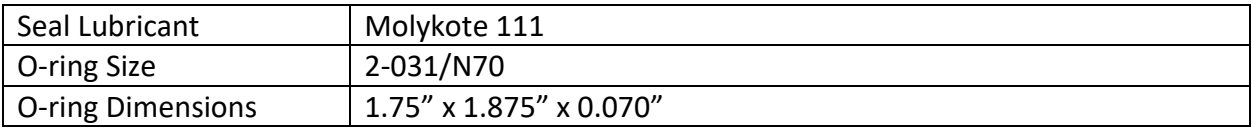

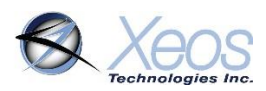

### <span id="page-49-0"></span>Appendix E: Engineering Diagrams

### Apollo Long and Short Battery Enclosure

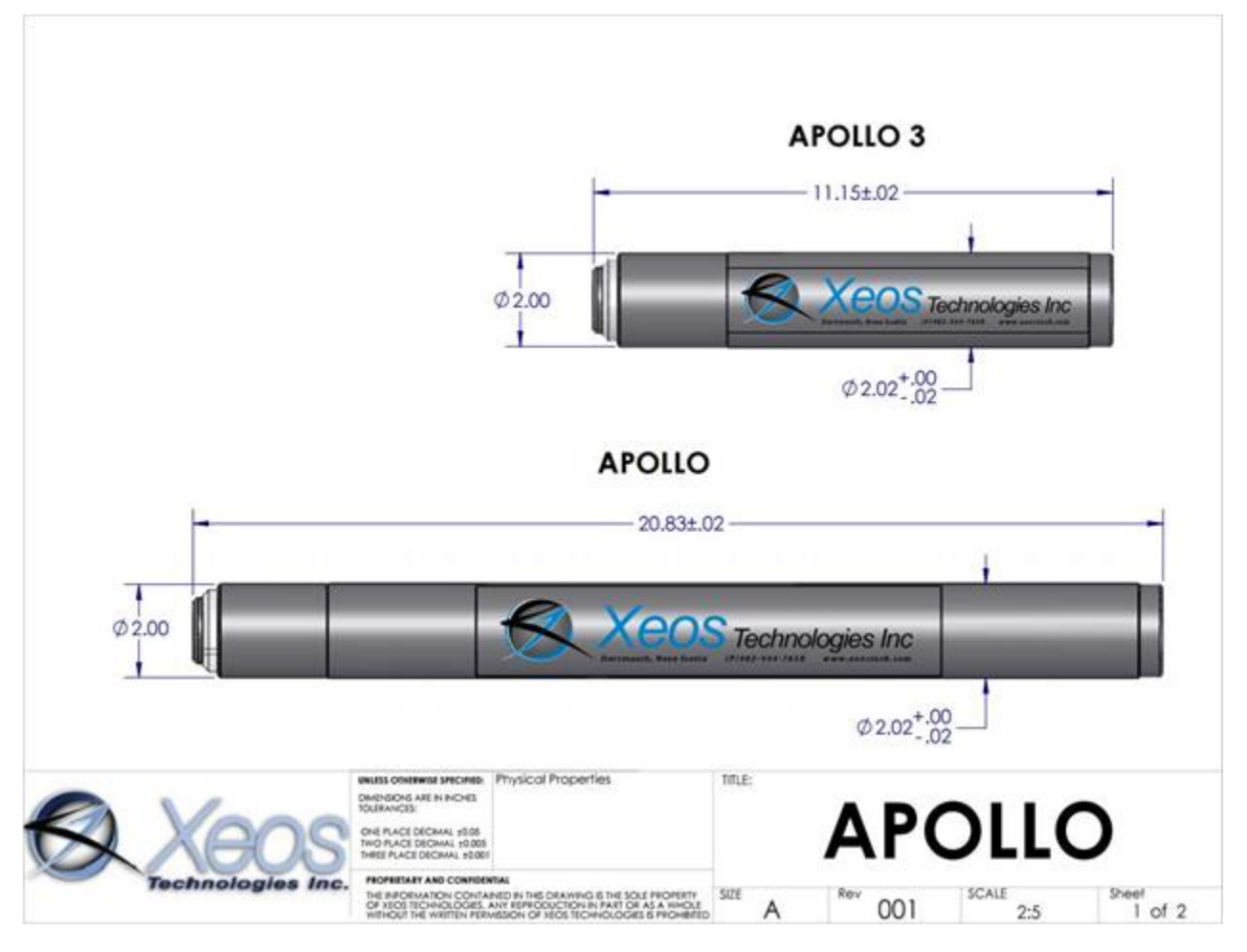

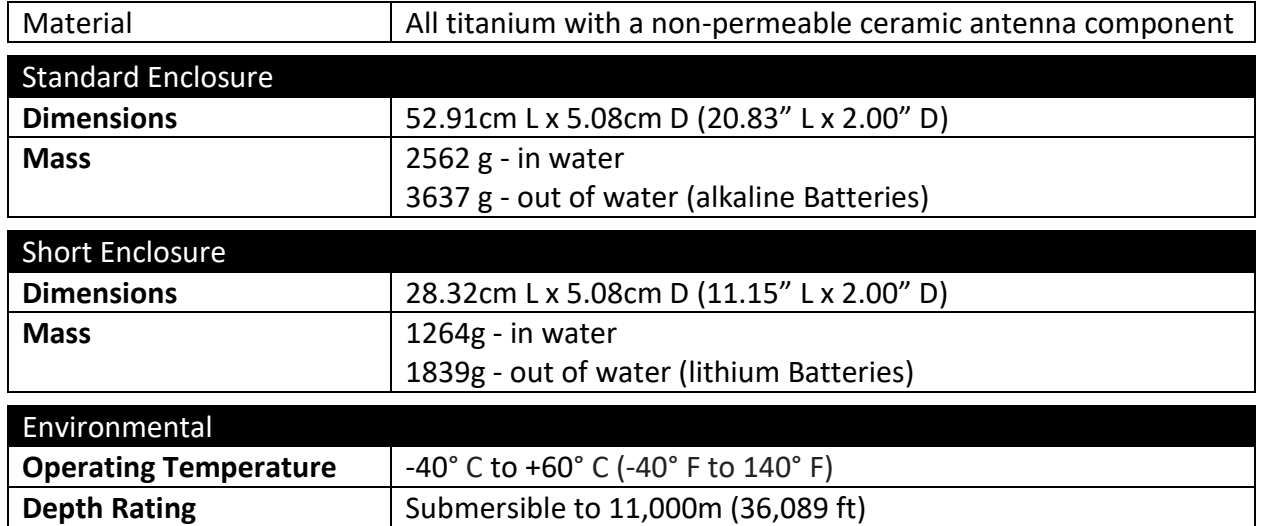

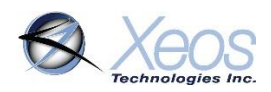

### Mono

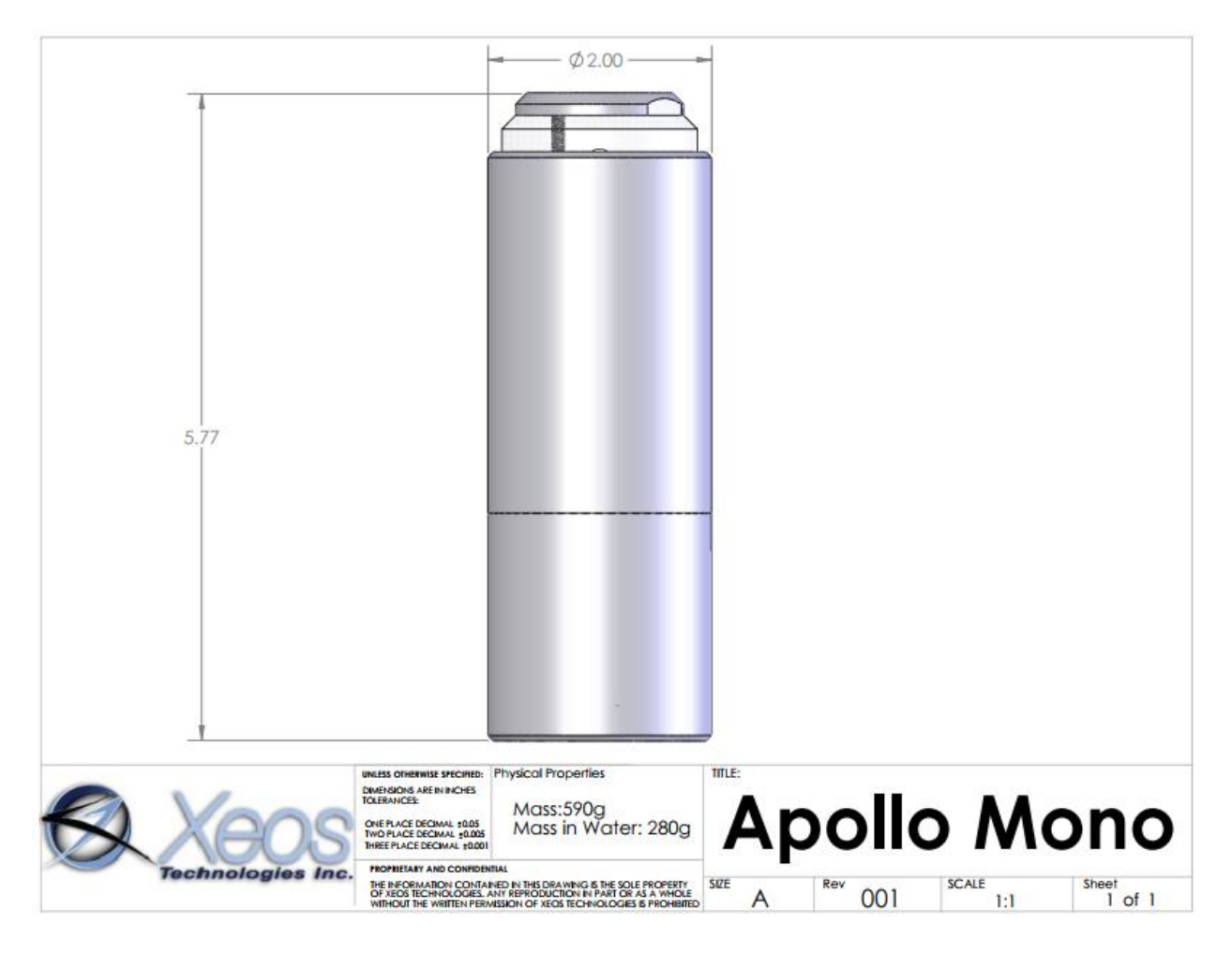

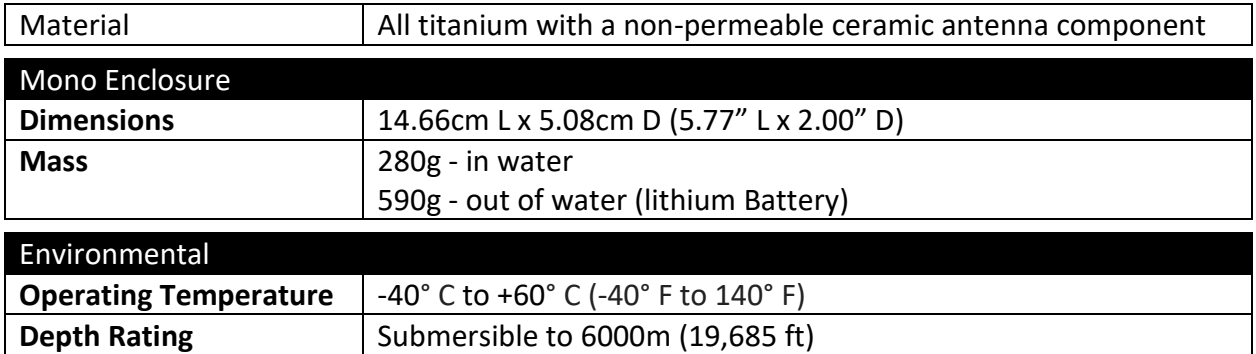

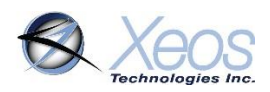

### Apollo RH

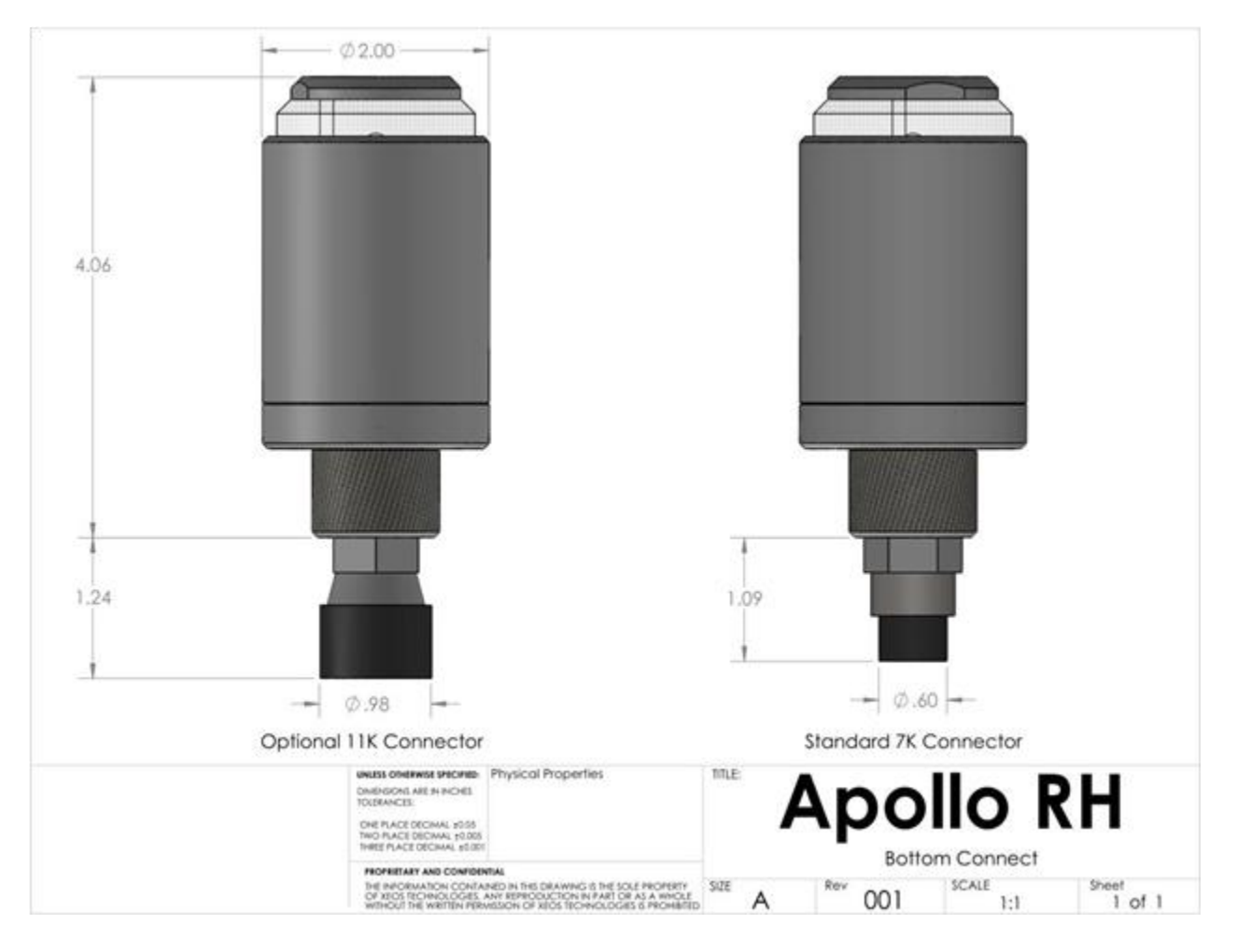

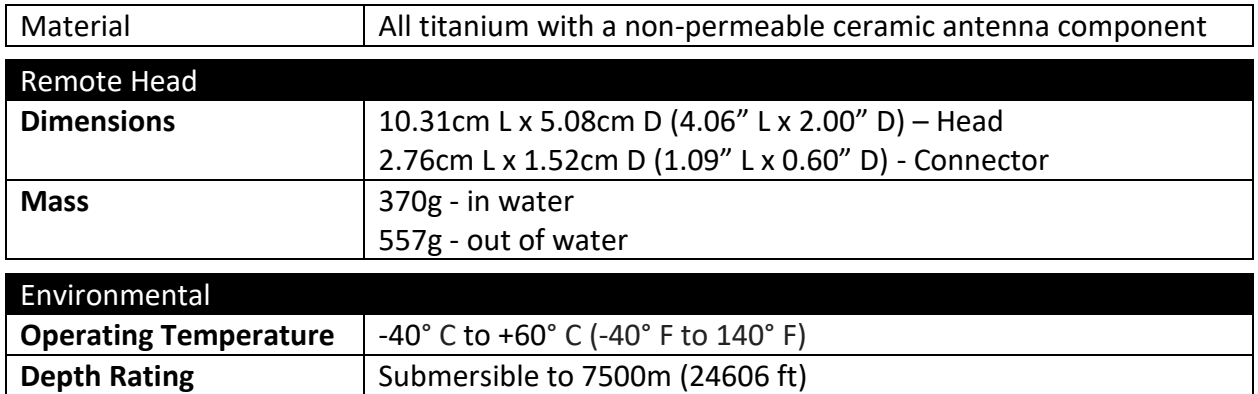

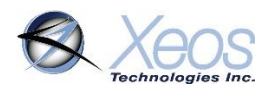

### <span id="page-52-0"></span>Appendix F: GPS Text Long

GPS Text Long can be used for a more detailed summary of GPS information. This form is only presented in ASCII format and due to its length is a larger file, at around 110 bytes depending on the information sent.

Like GPS Text Short, only the most recent GPS position is sent, therefore this message format cannot be stacked.

Greyed out fields are not used in the Apollo

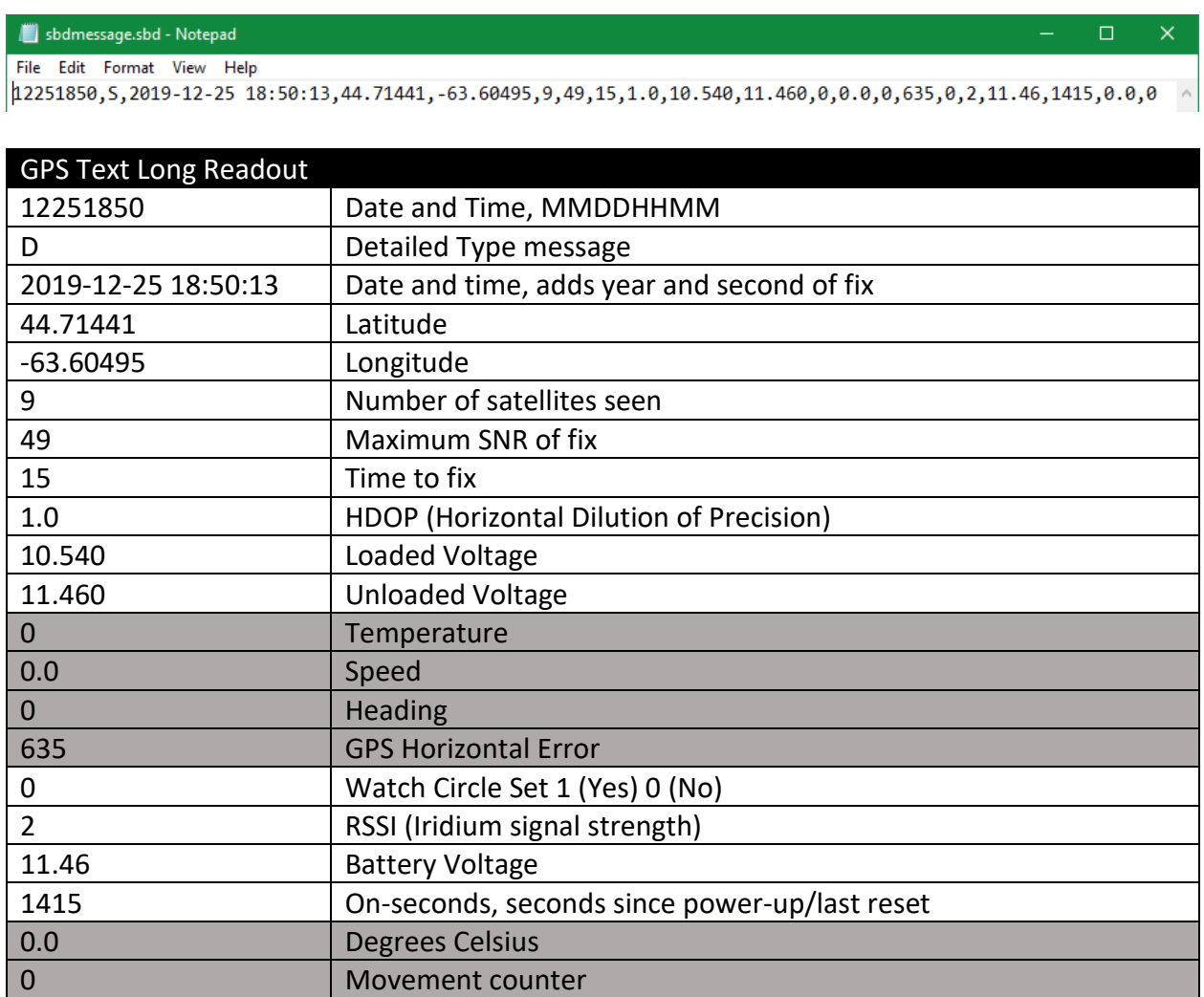

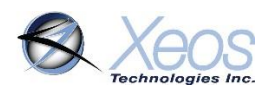

### <span id="page-53-0"></span>Appendix G: Legacy Features

### <span id="page-53-1"></span>Magnet On/Off Procedures (Pre-6411)

The Apollo beacon is turned ON and OFF via an external magnet near an internal magnetic reed switch, and operation can be identified by viewing the LED through the top of the Apollo. To turn the Apollo ON, press the magnet against the glass ring for a 1/2 second and then remove it for a 1/2 second. Do this twice, and the Apollo will respond by showing a solid LED, followed by several flashes (self-test period) before strobing begins normally.

To turn the Apollo OFF, repeat the above procedure with the magnet. Contact with the magnet will cause quick flashing, and after two taps, will flash for several seconds, followed by a solid LED before turning off.

### <span id="page-53-2"></span>Watch Circle Enable (Pre-6411)

The watch circle is disabled by default, but can be enabled using the following commands:

#### **\$engmode 2009 \$enable c 1 \$WCenable 1**

Once functionality is enabled, the specifics of the user's circle can be implemented.

**Note:** engmode will be disabled upon reset of the device. Changes done using the enable command will survive resets, and therefore will only need to be used once to enable watch circle functionality, unless a **\$factorydefaults** command is issued.

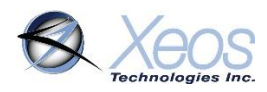

### <span id="page-54-0"></span>Warranty, Support and Limited Liability

Xeos Technologies Inc. warranties the Apollo Beacon to be free of defects in material or manufacturing for a period of one year following delivery. Liability is limited to repair or replacement of the defective part and will be done free of charge.

LIMITED WARRANTY: Xeos Technologies Inc. warrants that the product will perform substantially in accordance with the accompanying written materials for a period of one year from the date of receipt.

CUSTOMER REMEDIES: Xeos Technologies Inc. entire liability and your exclusive remedy shall be at Xeos Technologies Inc. option, either (a) return of the price paid or (b) repair or replacement of the product that does not meet Xeos Technologies Inc. Limited Warranty and that is returned to Xeos Technologies Inc. with a copy of your receipt. This Limited Warranty is void if failure of the product has resulted from accident, abuse, or misapplication. Any replacement product will be warranted for the remainder of the original warranty period or ninety (90) days, whichever is longer.

NO OTHER WARRANTIES: Xeos Technologies Inc. disclaims all other warranties, either express or implied, including but not limited to implied warranties of merchantability and fitness for a particular purpose, with respect to the product or the accompanying written materials. This limited warranty gives you specific legal rights. You may have others, which vary from state to state.

NO LIABILITY FOR CONSEQUENTIAL DAMAGES: In no event shall Xeos Technologies Inc. or its suppliers be liable for any damages whatsoever (including, without limitation, damages for loss of equipment, for loss of business profits, business interruption, loss of business information, or other pecuniary loss) arising out of the use of or inability to use this Xeos Technologies Inc. product, even if Xeos Technologies Inc. has been advised of the possibility of such damages.